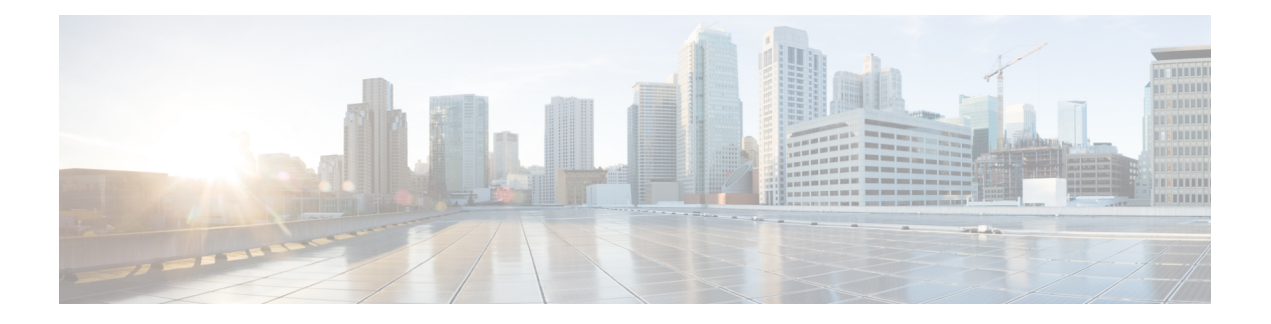

# **Logging Services Commands**

This module describes the Cisco IOS XR software commands to configure system logging (syslog) for system monitoring on the router.

To use commands of this module, you must be in a user group associated with a task group that includes appropriate task IDs. If the user group assignment is preventing you from using any command, contact your AAA administrator for assistance.

For detailed information about logging concepts, configuration tasks, and examples, see the *Implementing Logging Services* module in the *System Monitoring Configuration Guide for Cisco CRS Routers*.

For alarm management and logging correlation commands, see the *Alarm Management and Logging Correlation Commands* module in the *System Monitoring Command Reference for Cisco CRS Routers*.

For detailed information about alarm and logging correlation concepts, configuration tasks, and examples, see the *Implementing Alarm Logs and Logging Correlation* module in the *System Monitoring Configuration Guide for Cisco CRS Routers*.

- [archive-length,](#page-2-0) on page 3
- [archive-size,](#page-3-0) on page 4
- clear [logging,](#page-4-0) on page 5
- [device,](#page-5-0) on page 6
- [discriminator](#page-6-0) (logging), on page 7
- [file-size,](#page-8-0) on page 9
- [frequency](#page-9-0) (logging), on page 10
- [logging,](#page-10-0) on page 11
- logging [archive,](#page-12-0) on page 13
- logging [buffered,](#page-14-0) on page 15
- logging [console,](#page-16-0) on page 17
- logging console [disable,](#page-18-0) on page 19
- logging events [link-status,](#page-19-0) on page 20
- logging events link-status [\(interface\),](#page-21-0) on page 22
- logging [facility,](#page-24-0) on page 25
- [logging](#page-26-0) file, on page 27
- [logging](#page-28-0) format bsd, on page 29
- [logging](#page-29-0) history, on page 30
- [logging](#page-31-0) history size, on page 32
- logging [hostnameprefix,](#page-32-0) on page 33
- logging [ipv4/ipv6,](#page-33-0) on page 34
- logging [localfilesize,](#page-36-0) on page 37
- logging [monitor,](#page-37-0) on page 38
- logging [source-interface,](#page-38-0) on page 39
- logging suppress [deprecated,](#page-40-0) on page 41
- logging suppress [duplicates,](#page-41-0) on page 42
- [logging](#page-42-0) trap, on page 43
- service [timestamps,](#page-43-0) on page 44
- [severity,](#page-45-0) on page 46
- show [logging,](#page-46-0) on page 47
- show [logging](#page-50-0) history, on page 51
- terminal [monitor,](#page-52-0) on page 53
- threshold [\(logging\),](#page-53-0) on page 54

# <span id="page-2-0"></span>**archive-length**

To specify the length of time that logs are maintained in the logging archive, use the **archive-length**command in logging archive configuration mode. To return to the default, use the **no** form of this command.

**archive-length** *weeks* **no archive-length**

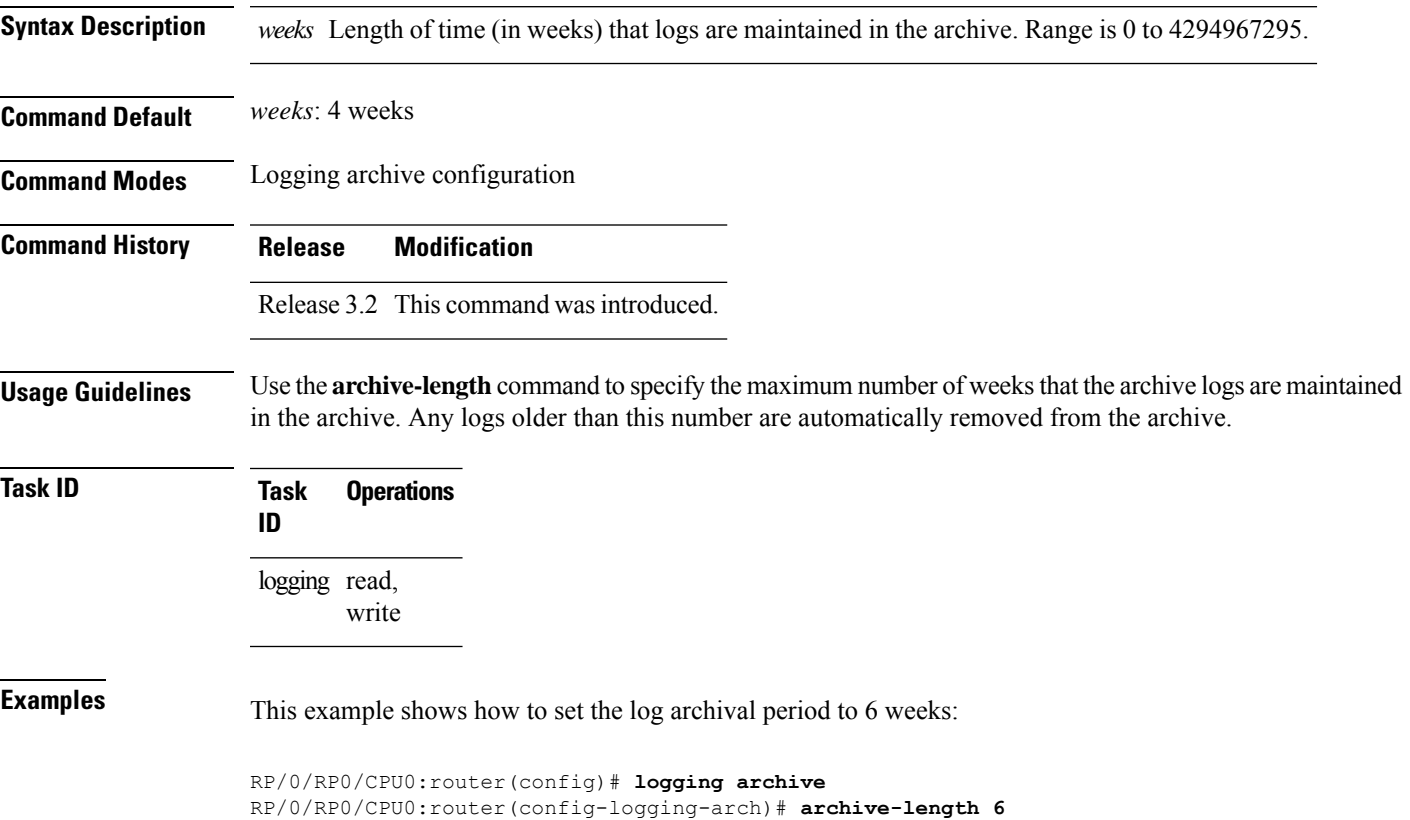

# <span id="page-3-0"></span>**archive-size**

To specify the amount of space allotted for syslogs on a device, use the **archive-size** command in logging archive configuration mode. To return to the default, use the **no** form of this command.

**archive-size** *size* **no archive-size**

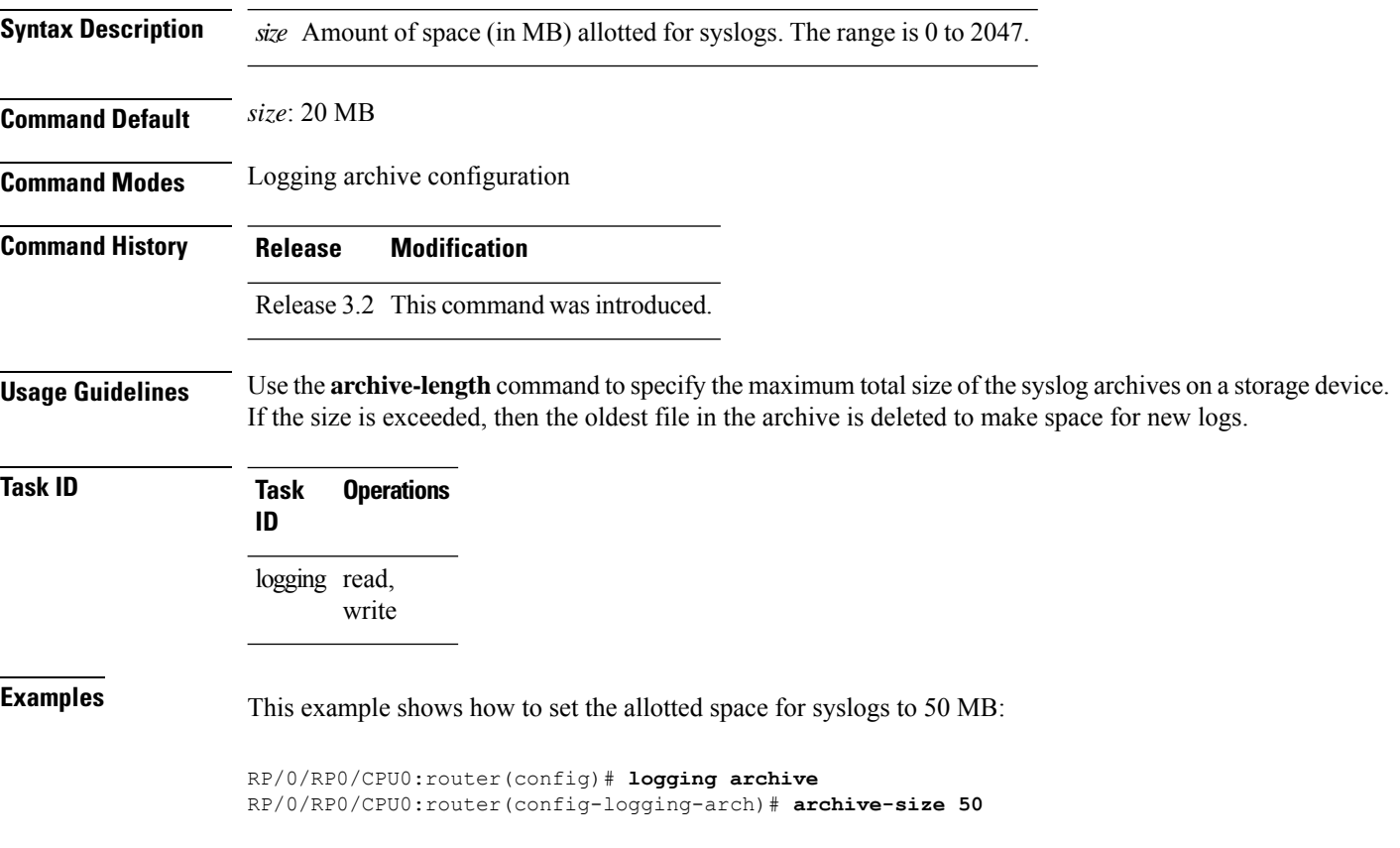

i.

# <span id="page-4-0"></span>**clear logging**

I

To clear system logging (syslog) messages from the logging buffer, use the **clear logging** command in EXEC mode.

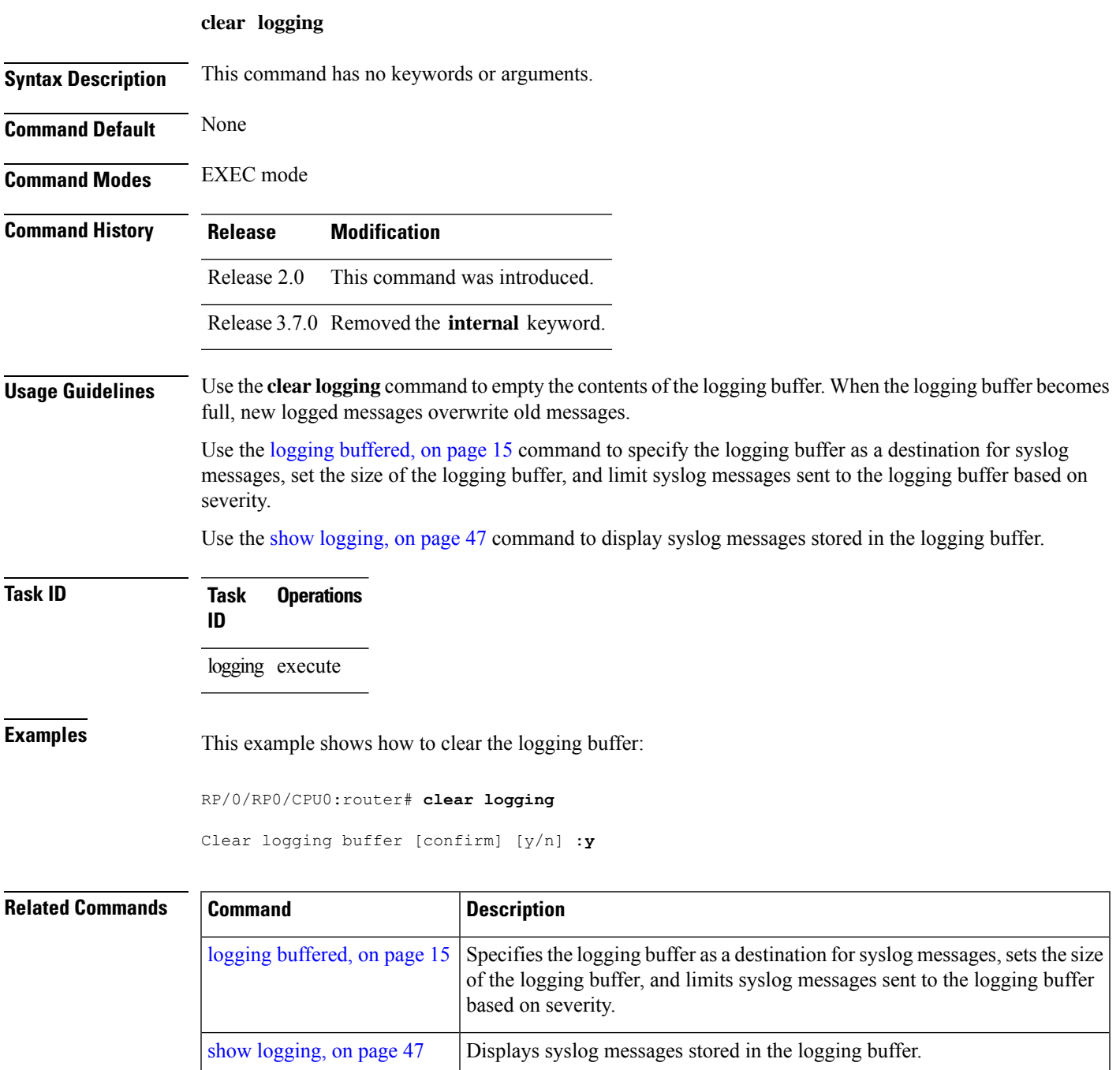

# <span id="page-5-0"></span>**device**

To specify the device to be used for logging syslogs, use the**device** command in logging archive configuration mode. To return to the default, use the **no** form of this command.

**device** {**disk0** | **disk1** | **harddisk**} **no device**

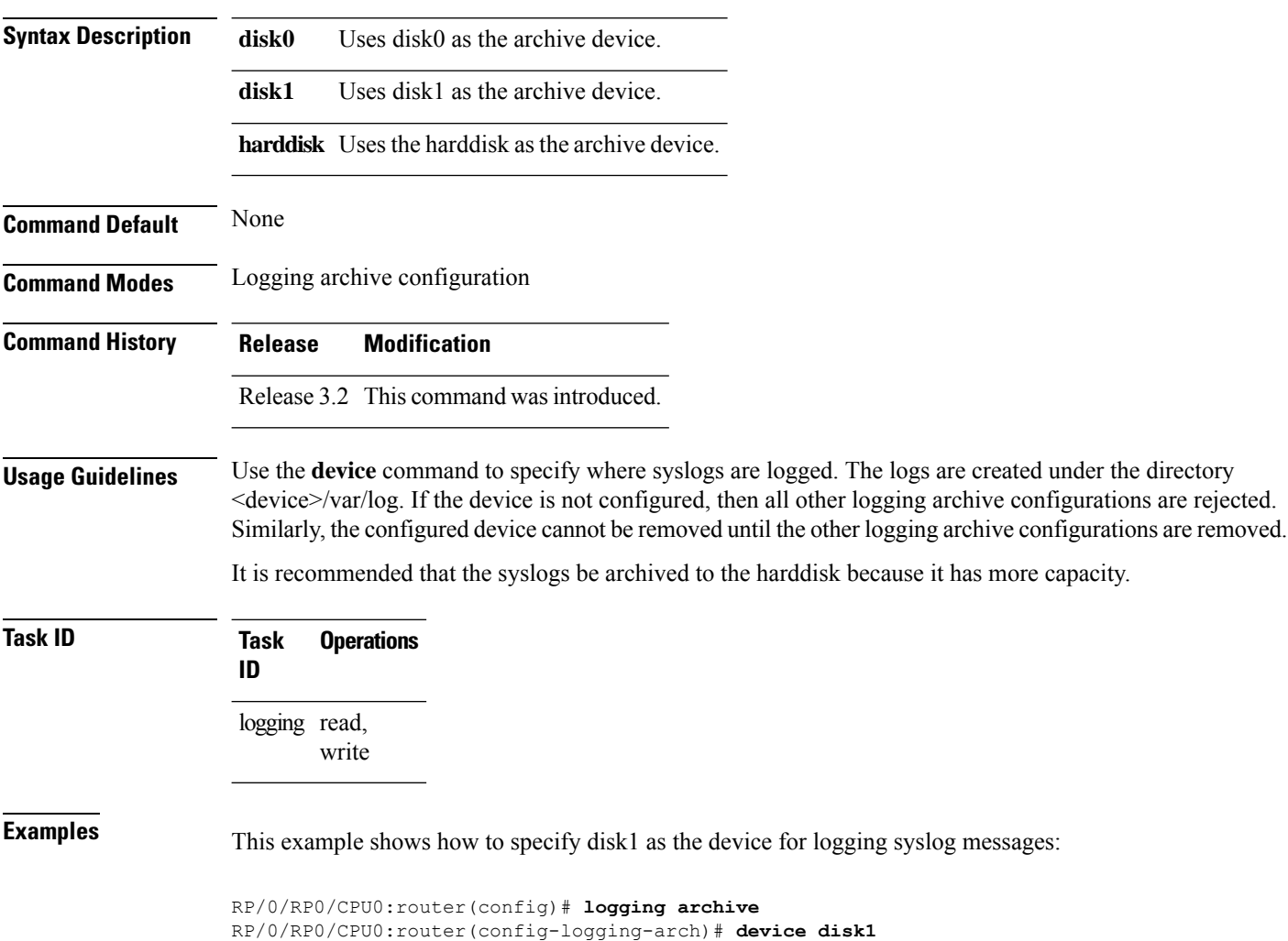

# <span id="page-6-0"></span>**discriminator (logging)**

To create a syslog message discriminator, use the **discriminator** command in Global Configuration mode. To disable the syslog message discriminator, use the **no** form of this command.

**discriminator** {**match1** | **match2** | **match2** | **match3** | **nomatch1** | **nomatch2** | **nomatch3**} *value*

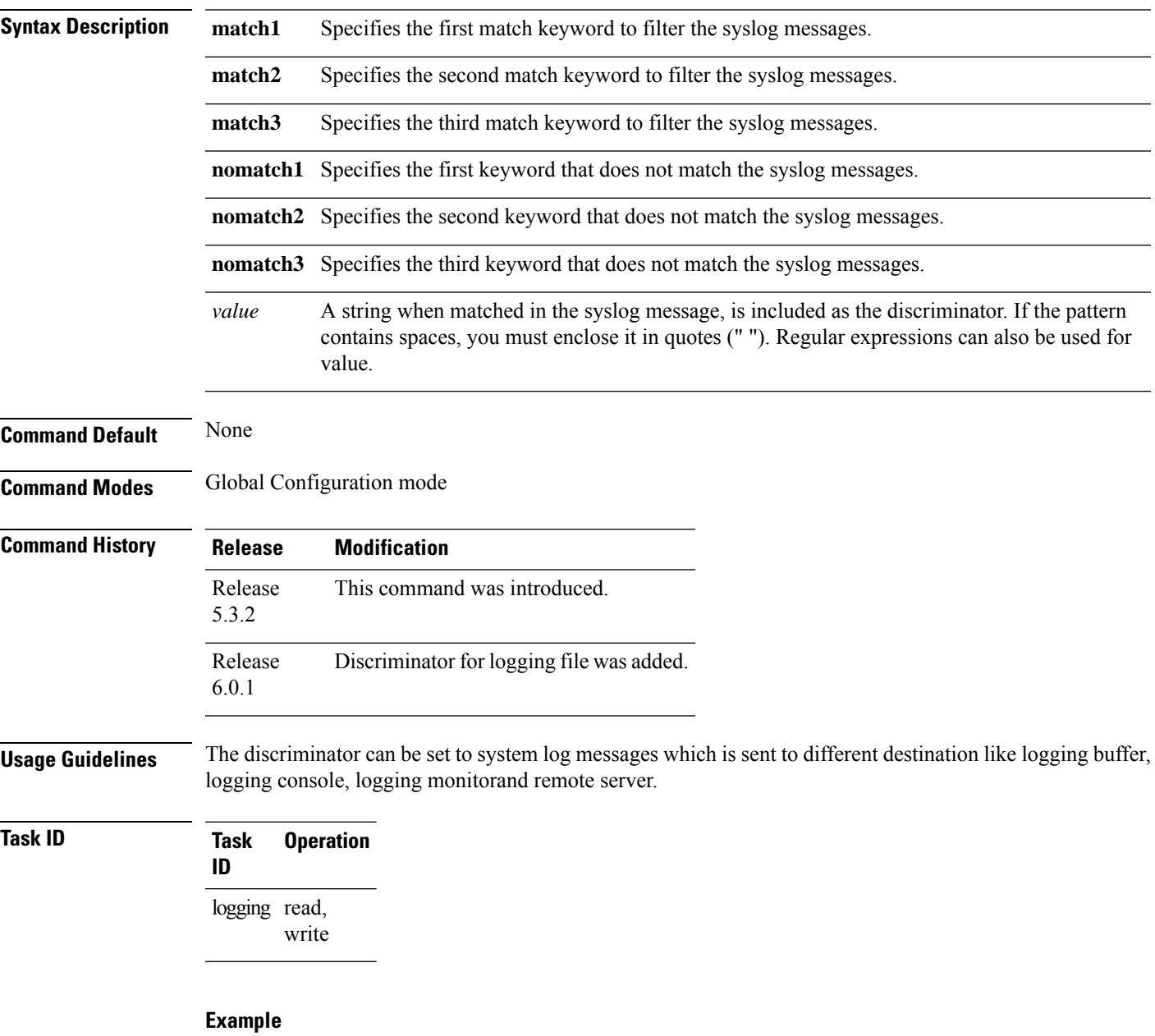

This example shows how to set the discriminator for logging buffer:

RP/0/RP0/CPU0:router(config)# **logging buffered discriminator match1 sample**

This example shows how to set the discriminator for logging console:

RP/0/RP0/CPU0:router(config)# **logging console discriminator match1 sample**

This example shows how to set the discriminator for logging monitor:

RP/0/RP0/CPU0:router(config)# **logging monitor discriminator match1 sample**

This example shows how to set the discriminator for logging file:

RP/0/RP0/CPU0:router(config)# **logging file file1 discriminator match1 sample**

This example shows how to set the discriminator for remote server:

RP/0/RP0/CPU0:router(config)# **logging 10.0.0.0 vrf vrf1 discriminator match1 sample**

# <span id="page-8-0"></span>**file-size**

 $\mathbf{l}$ 

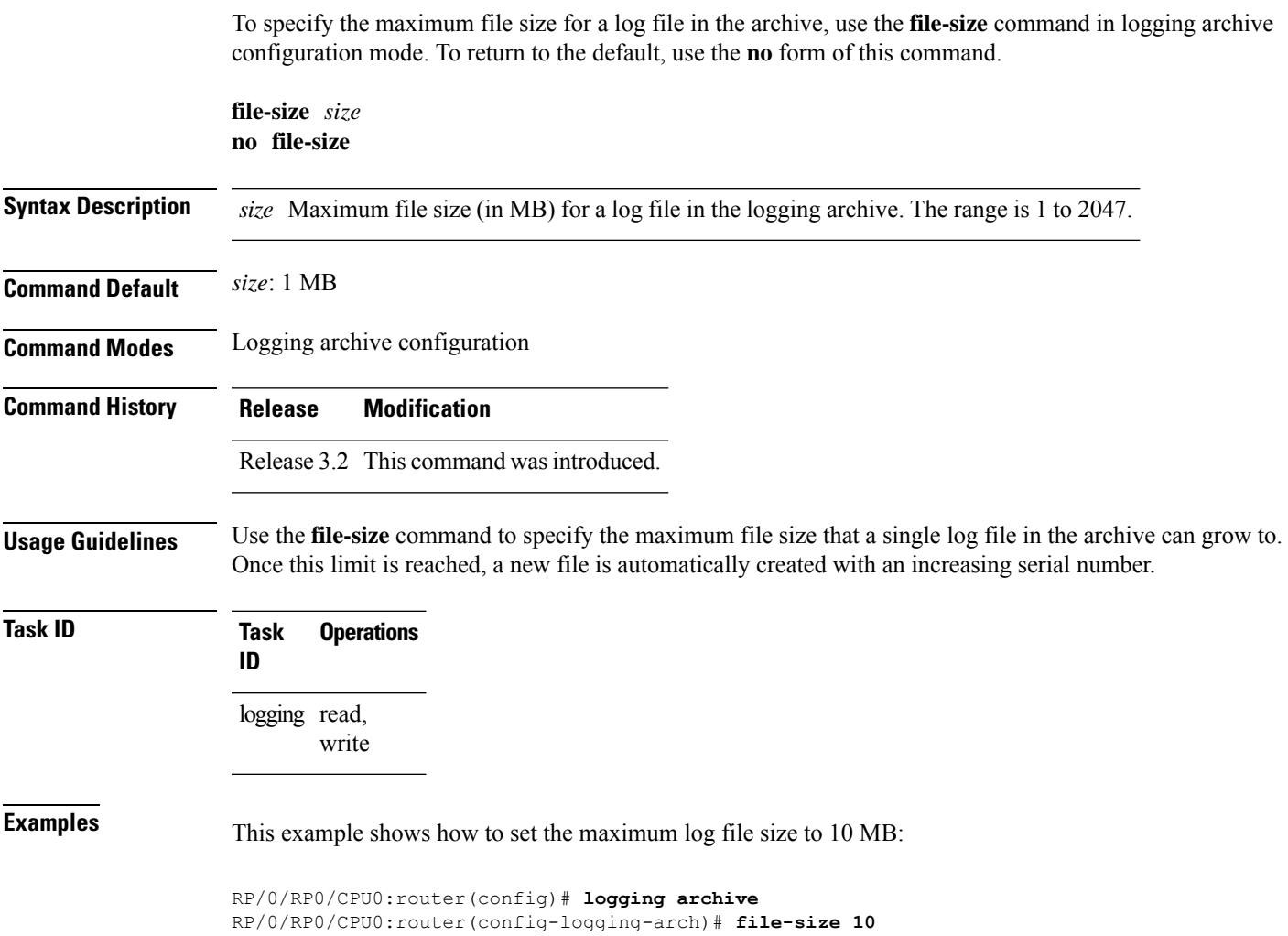

# <span id="page-9-0"></span>**frequency (logging)**

To specify the collection period for logs, use the **frequency** command in logging archive configuration mode. To return to the default, use the **no** form of this command.

**frequency** {**daily** | **weekly**} **no frequency Syntax Description daily** Logs are collected daily. **weekly** Logs are collected weekly. **Command Default** Logs are collected daily. **Command Modes** Logging archive configuration **Command History Release Modification** Release 3.2 This command was introduced. **Usage Guidelines** Use the **frequency** command to specify if logs are collected daily or weekly. **Task ID Task Operations ID** logging read, write **Examples** This example shows how to specify that logs are collected weekly instead of daily:

RP/0/RP0/CPU0:router(config)# **logging archive** RP/0/RP0/CPU0:router(config-logging-arch)# **frequency weekly**

# <span id="page-10-0"></span>**logging**

To specify a system logging (syslog) server host as the recipient of syslog messages, use the **logging** command in Global Configuration mode. To remove the **logging** command from the configuration file and delete a syslog server from the list of syslog server hosts, use the **no** form of this command.

**logging** { *IP-address* | *hostname* } { [ **severity** { **alerts** | **all** | **none** | **critical** | **debugging** | **emergencies** | **error** | **info** | **notifications** } ] [ **operator** *operation* ] [ **port** *number* ] [ **vrf** *name* ] }

**no logging** { *IP-address* | *hostname* } { [ **severity** { **alerts** | **all** |**none** | **critical** |**debugging** | **emergencies** | **error** | **info** | **notifications** } ] [ **operator** *operation* ] [ **port** *number* ] [ **vrf** *name* ] }

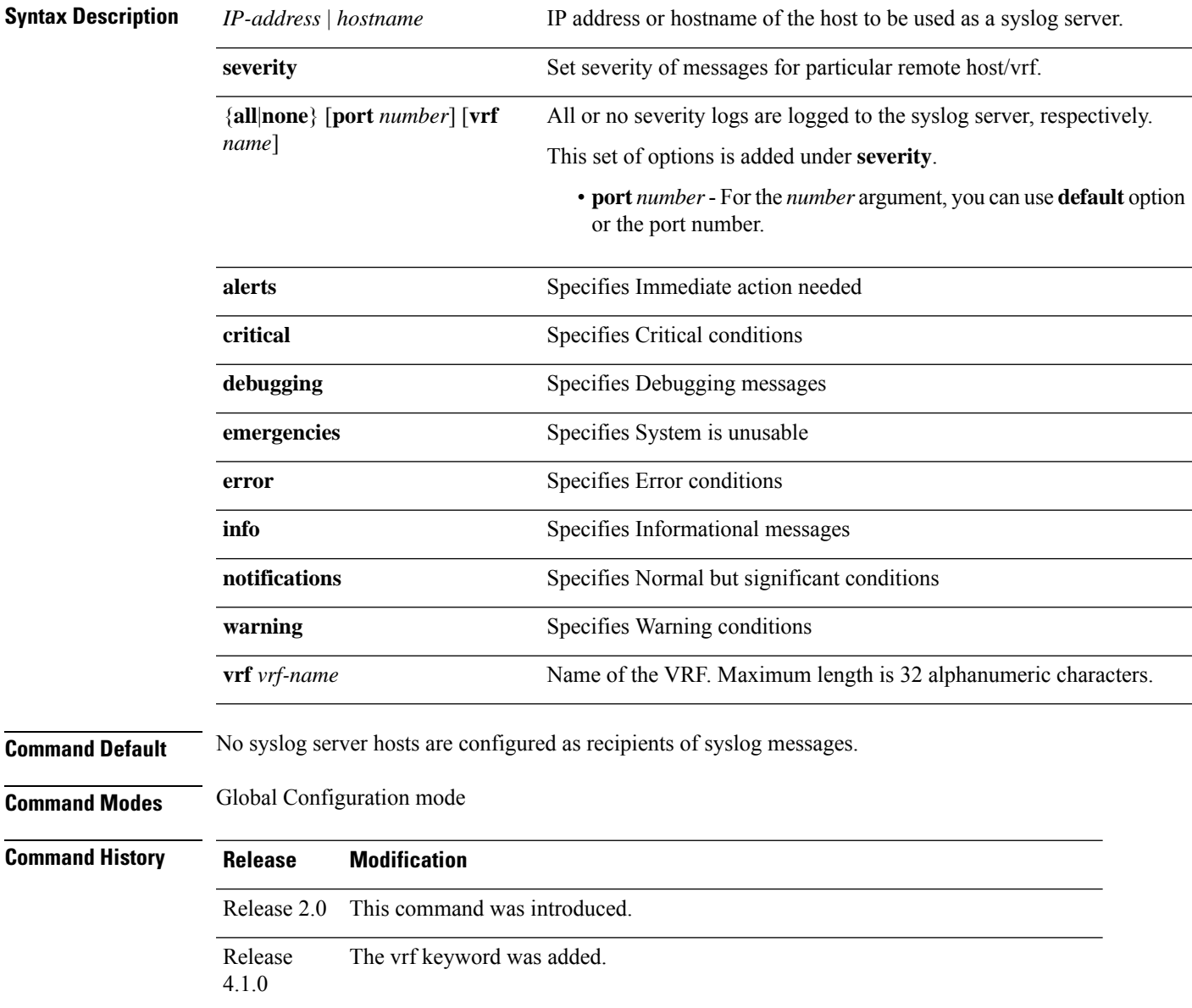

I

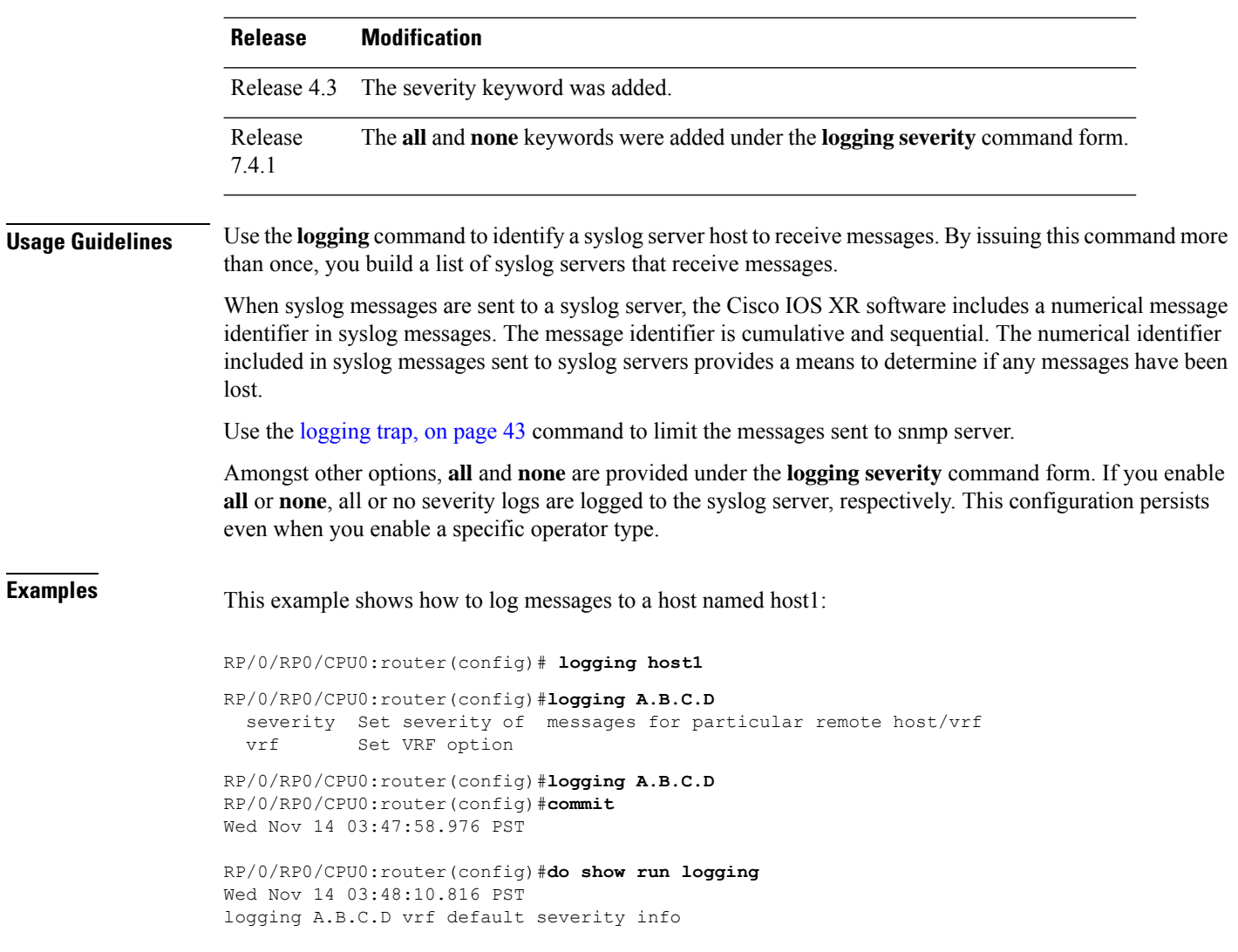

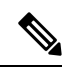

**Note** Default level is severity info.

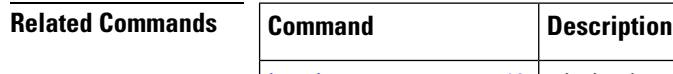

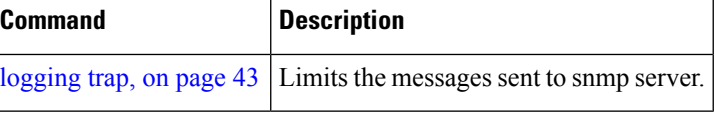

# <span id="page-12-0"></span>**logging archive**

To configure attributes for archiving syslogs, use the **logging archive** command in Global Configuration mode. To exit the **logging archive** submode, use the **no** form of this command.

**logging archive**{**archive-length** | **archive-size** | **device** | **file-size** | **frequency** | **severity** | **threshold**} **no logging archive**

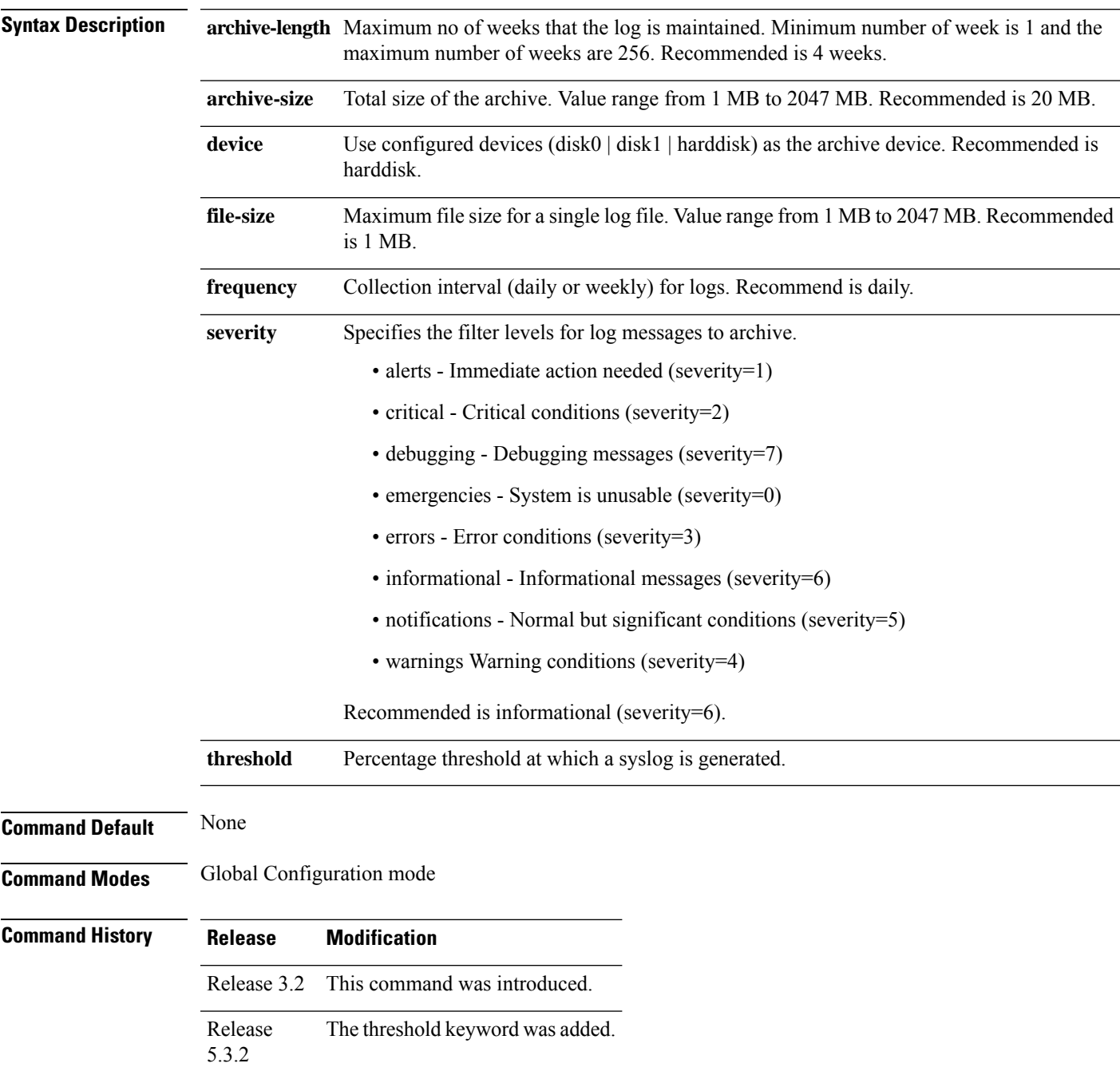

I

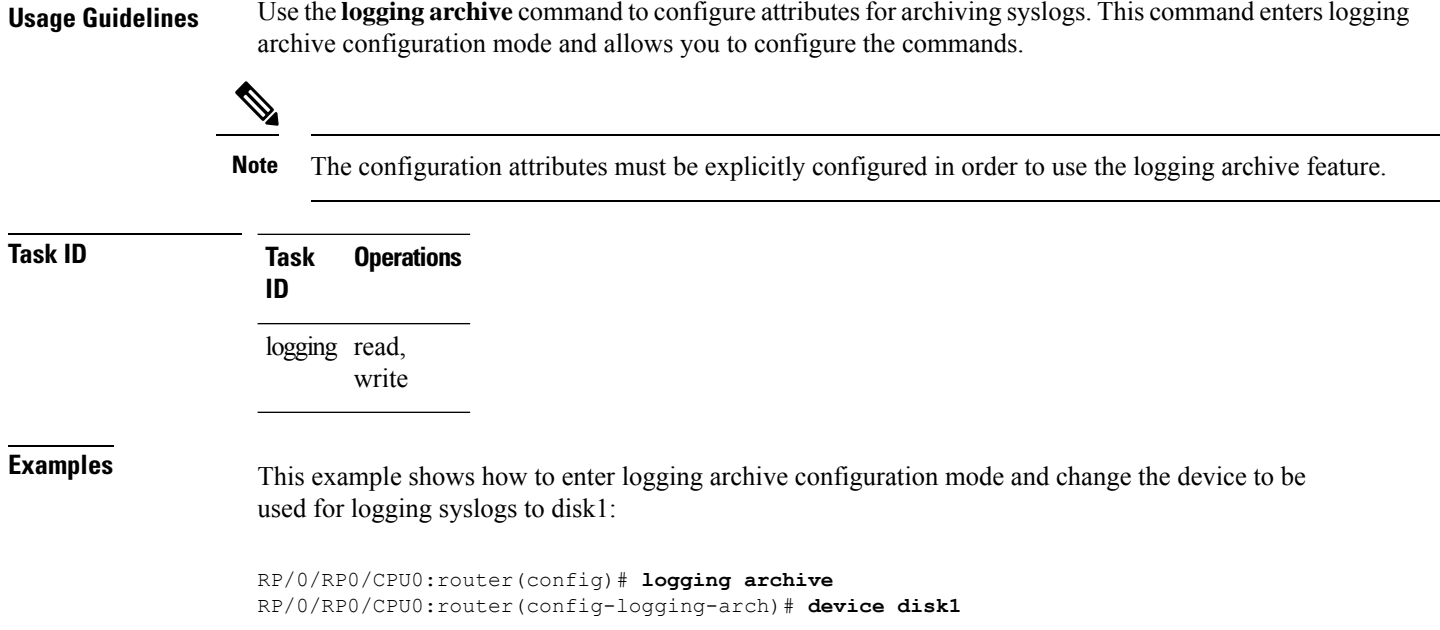

# <span id="page-14-0"></span>**logging buffered**

To specify the logging buffer as a destination for system logging (syslog) messages, use the **logging buffered** command in Global Configuration mode. To remove the **logging buffered** command from the configuration file and cancel the use of the buffer, use the **no** form of this command.

**logging buffered** {*sizeseverity*} **no logging buffered** {*sizeseverity*}

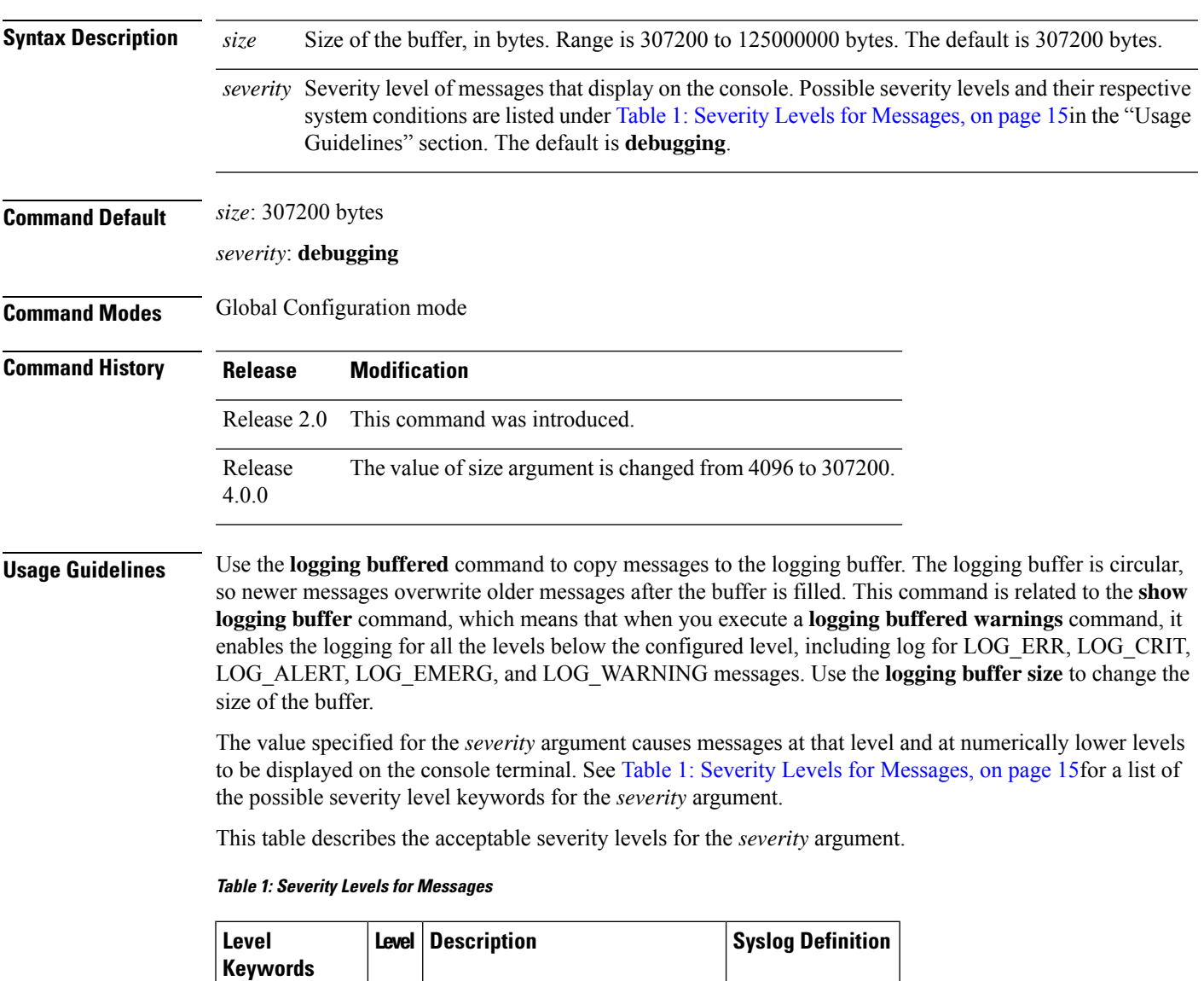

<span id="page-14-1"></span>emergencies  $\begin{array}{c|c} 0 & \text{Unusable system} \end{array}$  LOG\_EMERG

alerts  $1$  Need for immediate action  $LOG\_ALERT$ 

critical 2 Critical condition LOG\_CRIT

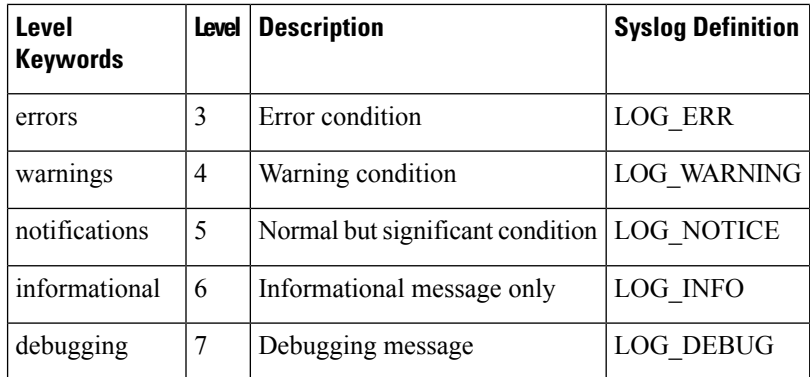

### **Task ID Task Operations ID**

logging read, write

### **Examples** This example shows how to set the severity level of syslog messages logged to the buffer to **notifications**:

RP/0/RP0/CPU0:router(config)# **logging buffered notifications**

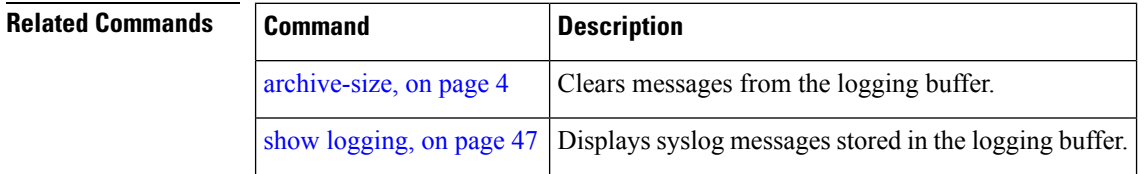

### <span id="page-16-0"></span>**logging console**

To enable logging of system logging (syslog) messages logged to the console by severity level, use the **logging console** command in Global Configuration mode. To return console logging to the default setting, use the **no** form of this command.

**logging console** {*severity* | **disable**} **no logging console**

Syntax Description *severity* Severity level of messages logged to the console, including events of a higher severity level (numerically lower). The default is**informational**.Settingsfor the severity levels and their respective system conditions are listed in Table 1: Severity Levels for Messages, on page 15 under the "Usage Guidelines" section for the logging [buffered,](#page-14-0) on page 15 command.

> disable Removes the **logging console** command from the configuration file and disables logging to the console terminal.

**Command Default** By default, logging to the console is enabled.

*severity*: **informational**

**Command Modes** Global Configuration mode

**Command History Release Modification**

Release 2.0 This command was introduced.

Release 3.3.0 Added the disable keyword.

The command **no logging console** was changed to reset console logging to the default setting.

**Usage Guidelines** Use the **logging console** command to prevent debugging messages from flooding your screen.

The **logging console** isfor the console terminal. The value specified for the *severity* argument causes messages at that level and at numerically lower levels (higher severity levels) to be displayed on the console.

Use the **logging console disable** command to disable console logging completely.

Use the **no logging console** command to return the configuration to the default setting.

Use the show [logging,](#page-46-0) on page 47 command to display syslog messages stored in the logging buffer.

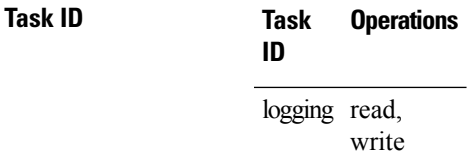

**Examples** This example shows how to change the level of messages displayed on the console terminal to **alerts** (1), which means that **alerts** (1) and **emergencies** (0) are displayed:

RP/0/RP0/CPU0:router(config)# **logging console alerts**

This example shows how to disable console logging:

RP/0/RP0/CPU0:router(config)# **logging console disable**

This example shows how to return console logging to the default setting (the console is enabled, *severity*: **informational**):

RP/0/RP0/CPU0:router# **no logging console**

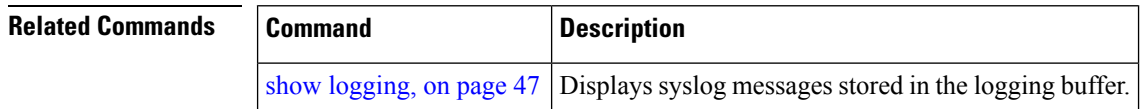

## <span id="page-18-0"></span>**logging console disable**

To disable logging ofsystem logging (syslog) messageslogged to the console, use the **logging consoledisable** command in Global Configuration mode. To return logging to the default setting, use the **no** form of this command.

**logging consoledisable no logging consoledisable**

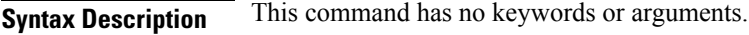

**Command Default** By default, logging is enabled.

**Command Modes** Global Configuration mode

**Command History Release Modification**

Release 3.3.0 This command was introduced.

**Usage Guidelines** Use the **logging console disable** command to disable console logging completely.

Use the **no logging console disable** command to return the configuration to the default setting.

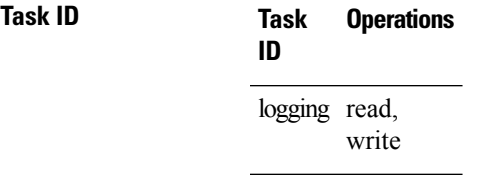

**Examples** This example shows how to disable syslog messages:

RP/0/RP0/CPU0:router(config)# **logging console disable**

# <span id="page-19-0"></span>**logging events link-status**

To enable the logging of link-status system logging (syslog) messages for logical and physical links, use the **logging events link-status** command in Global Configuration mode. To disable the logging of link status messages, use the **no** form of this command.

**logging events link-status** {**disable** | **software-interfaces**} **no logging events link-status** [{**disable** | **software-interfaces**}]

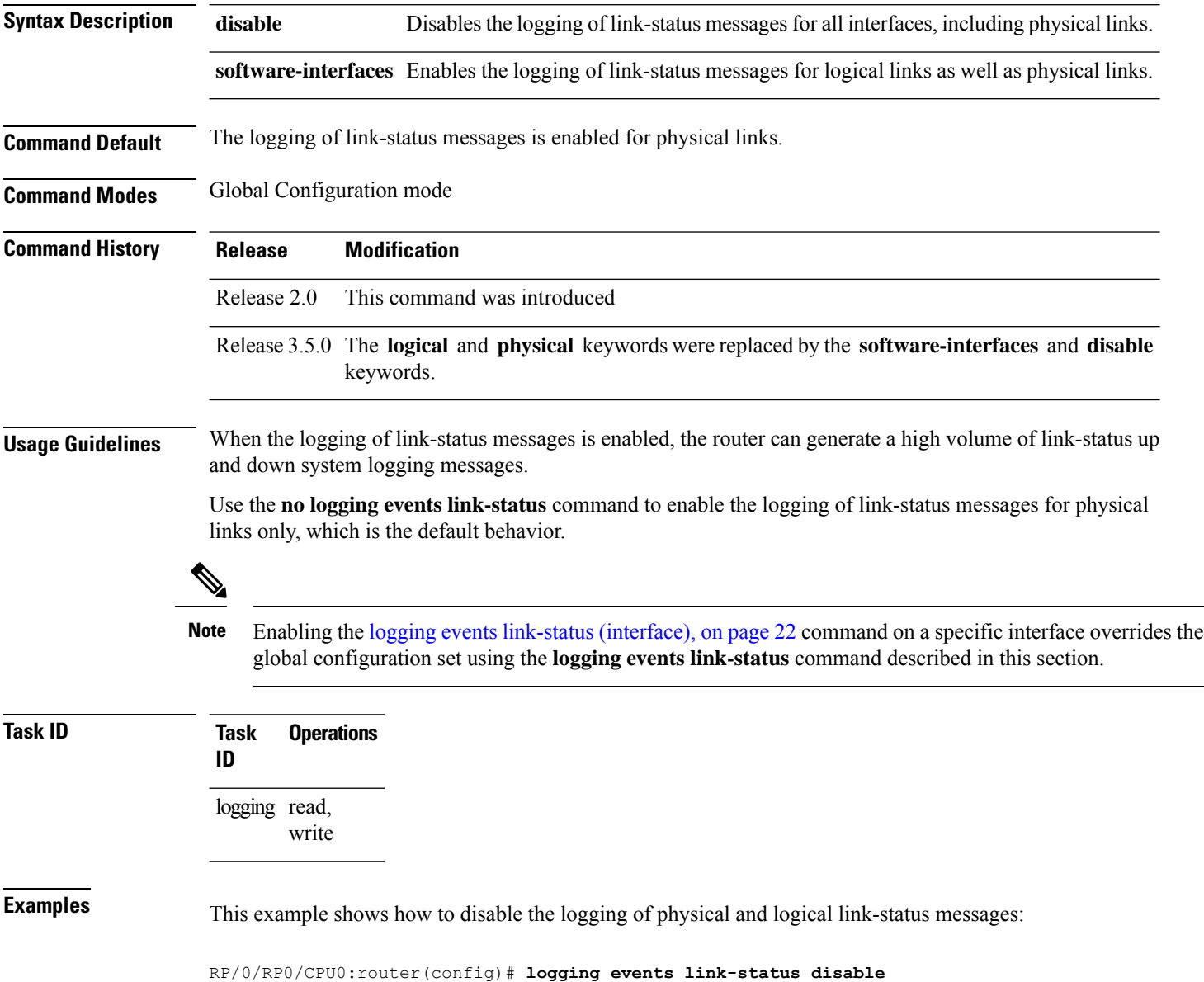

 $\mathbf l$ 

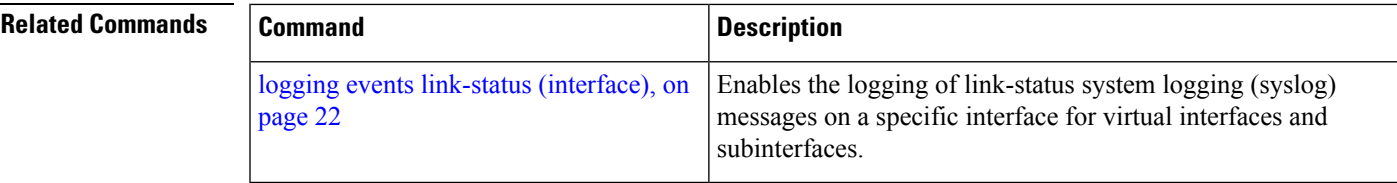

### <span id="page-21-0"></span>**logging events link-status (interface)**

To enable the logging of link-status system logging (syslog) messages on a specific interface for virtual interfaces and subinterfaces, use the **logging events link-status** command in the appropriate interface or subinterface mode. To disable the logging of link status messages, use the **no** form of this command.

**logging events link-status no logging events link-status**

**Syntax Description** This command has no keywords or arguments.

**Command Default** The logging of link-status messages is disabled for virtual interfaces and subinterfaces.

**Command Modes** Interface configuration

**Command History Release Modification**

Release 3.2 This command was introduced.

**Usage Guidelines** When the logging of link-status messages is enabled, the router can generate a high volume of link-status up and down system logging messages. The **logging events link-status** command enables messages for virtual interfaces and subinterfaces only.

> The **logging events link-status** command allows you to enable and disable logging on a specific interface for bundles, tunnels, and VLANs.

Use the **no logging events link-status** command to disable the logging of link-status messages.

 $\mathscr{D}$ 

Enabling the **logging events link-status** command on a specific interface overrides the global configuration set using the logging events [link-status,](#page-19-0) on page 20 command in global configuration mode. **Note**

**Task ID Task Operations ID**

> logging read, write

**Examples** This example shows the results of turning on logging for a bundle interface:

RP/0/RP0/CPU0:router(config)# **int bundle-pos 1** RP/0/RP0/CPU0:router(config-if)# **logging events link-status** RP/0/RP0/CPU0:router(config-if)# **no shutdown** RP/0/RP0/CPU0:router(config-if)# **commit** LC/0/4/CPU0:Jun 29 12:51:26.887 : ifmgr[142]: %PKT INFRA-LINK-3-UPDOWN : Interface POS0/4/0/0, changed state to Up LC/0/4/CPU0:Jun 29 12:51:26.897 : ifmgr[142]:

```
%PKT_INFRA-LINEPROTO-6-UPDOWN : Line protocol on Interface POS0/4/0/0, changed state to Up
RP/0/RP0/CPU0:router(config-if)#
RP/0/RP0/CPU0:router(config-if)# shutdown
RP/0/RP0/CPU0:router(config-if)# commit
LC/0/4/CPU0:Jun 29 12:51:32.375 : ifmgr[142]:
%PKT_INFRA-LINK-3-UPDOWN : Interface POS0/4/0/0, changed state to Down
LC/0/4/CPU0:Jun 29 12:51:32.376 : ifmgr[142]:
%PKT_INFRA-LINEPROTO-6-UPDOWN : Line protocol on Interface POS0/4/0/0, changed state to
Down
```
This example shows a sequence of commands for a tunnel interface with and without logging turned on:

```
RP/0/RP0/CPU0:router(config)# int tunnel-te 1
RP/0/RP0/CPU0:router(config-if)# commit
RP/0/RP0/CPU0:router(config-if)# shutdown
RP/0/RP0/CPU0:router(config-if)# commit
RP/0/RP0/CPU0:router(config-if)# no shutdown
RP/0/RP0/CPU0:router(config-if)# commit
RP/0/RP0/CPU0:router(config-if)# logging events link-status
RP/0/RP0/CPU0:router(config-if)# commit
RP/0/RP0/CPU0:router(config-if)# shutdown
RP/0/RP0/CPU0:router(config-if)# commit
RP/0/RP0/CPU0:Jun 29 14:05:57.732 : ifmgr[176]:
%PKT_INFRA-LINK-3-UPDOWN : Interface tunnel-te1, changed state to Administratively Down
RP/0/RP0/CPU0:Jun 29 14:05:57.733 : ifmgr[176]:
%PKT_INFRA-LINEPROTO-6-UPDOWN : Line protocol on Interface tunnel-te1, changed state to
Administratively Down
RP/0/RP0/CPU0:router(config-if)# no shutdown
RP/0/RP0/CPU0:router(config-if)# commit
RP/0/RP0/CPU0:Jun 29 14:06:02.104 : ifmgr[176]:
%PKT_INFRA-LINK-3-UPDOWN : Interface tunnel-te1, changed state to Down
RP/0/RP0/CPU0:Jun 29 14:06:02.109 : ifmgr[176]:
%PKT_INFRA-LINEPROTO-6-UPDOWN : Line protocol on Interface tunnel-te1, changed state to
```
This example shows the same process for a subinterface:

Down

```
RP/0/RP0/CPU0:router(config)# int gigabitEthernet 0/5/0/0.1
RP/0/RP0/CPU0:router(config-subif)# commit
RP/0/RP0/CPU0:router(config-subif)# shutdown
RP/0/RP0/CPU0:router(config-subif)# commit
RP/0/RP0/CPU0:router(config-subif)# no shutdown
RP/0/RP0/CPU0:router(config-subif)# commit
RP/0/RP0/CPU0:router(config-subif)# logging events link-status
RP/0/RP0/CPU0:router(config-subif)# commit
RP/0/RP0/CPU0:router(config-subif)# shutdown
RP/0/RP0/CPU0:router(config-subif)# commit
```

```
LC/0/5/CPU0:Jun 29 14:06:46.710 : ifmgr[142]:
%PKT_INFRA-LINEPROTO-6-UPDOWN : Line protocol on Interface GigabitEthernet0/5/0/0.1, changed
```
state to Administratively Down

LC/0/5/CPU0:Jun 29 14:06:46.726 : ifmgr[142]: %PKT\_INFRA-LINK-3-UPDOWN : Interface GigabitEthernet0/5/0/0.1, changed state to Administratively Down

RP/0/RP0/CPU0:router(config-subif)# **no shutdown** RP/0/RP0/CPU0:router(config-subif)# **commit**

LC/0/5/CPU0:Jun 29 14:06:52.229 : ifmgr[142]: %PKT\_INFRA-LINK-3-UPDOWN : Interface GigabitEthernet0/5/0/0.1, changed state to Up

LC/0/5/CPU0:Jun 29 14:06:52.244 : ifmgr[142]: %PKT\_INFRA-LINEPROTO-6-UPDOWN : Line protocol on Interface GigabitEthernet0/5/0/0.1, changed state to Down

# <span id="page-24-0"></span>**logging facility**

To configure the type of syslog facility in which system logging (syslog) messages are sent to syslog servers, use the **logging facility** command in Global Configuration mode. To remove the **logging facility** command from the configuration file and disable the logging of messages to any facility type, use the **no** form of this command.

**logging facility** [*type*] **no logging facility**

**Syntax Description** *type* (Optional) Syslog facility type. The default is **local7**. Possible values are listed under Table 2: [Facility](#page-24-1) Type [Descriptions](#page-24-1) , on page 25in the "Usage Guidelines" section.

**Command Default** *type*: **local7**

**Command Modes** Global Configuration mode

**Command History Release Modification**

<span id="page-24-1"></span>Release 2.0 This command was introduced.

**Usage Guidelines** This table describes the acceptable options for the *type* argument.

**Table 2: Facility Type Descriptions**

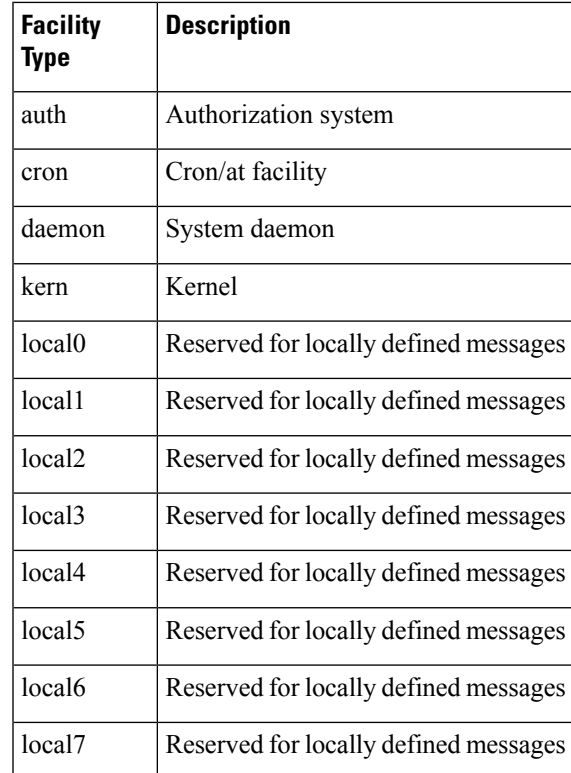

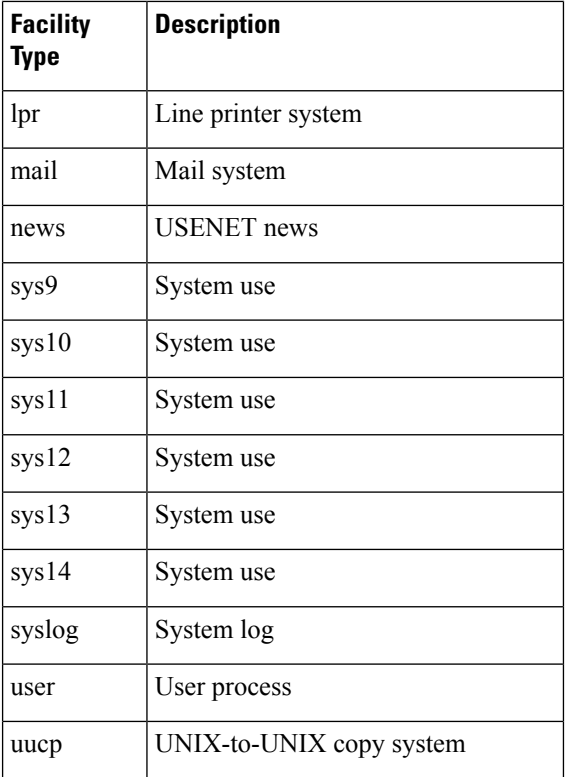

Use the [logging,](#page-10-0) on page 11 command to specify a syslog server host as a destination for syslog messages.

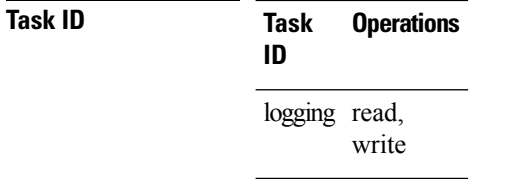

**Examples** This example shows how to configure the syslog facility to the **kern** facility type:

### RP/0/RP0/CPU0:router(config)# **logging facility kern**

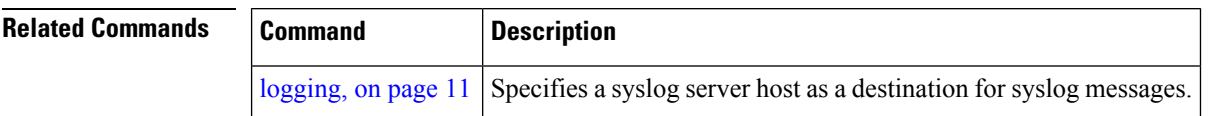

# <span id="page-26-0"></span>**logging file**

To specify the file logging destination, use the **logging file** command in Global Configuration mode. To remove the file logging destination, use the **no** form of this command.

**logging file** *filename* [**discriminator** {**match** | **nomatch**}] [**path** *pathname* {**maxfilesize** | **severity**}] **no logging file**

| <b>Syntax Description</b> | filename             | Specifies the filename of the file to display.                                                                                   |
|---------------------------|----------------------|----------------------------------------------------------------------------------------------------|
|                           | discriminator        | Specifies the match or nomatch syslog discriminator. See discriminator (logging), on page                                        |
|                           | <b>path</b> pathname | Specifies the location to save the logging file.                                                                                 |
|                           | maxfilesize          | (optional) Specifies the maximum file size of the logging file in bytes. Range is from 1 to<br>2097152 (in KB). Default is 2 GB. |
|                           | severity             | (optional) Specifies the severity level for the logging file. Default is informational.                                          |
|                           |                      | • alerts Immediate action needed (severity=1)                                                                                    |
|                           |                      | • critical Critical conditions (severity=2)                                                                                      |
|                           |                      | • debugging Debugging messages (severity=7)                                                                                      |
|                           |                      | $\bullet$ emergencies System is unusable (severity=0)                                                                            |
|                           |                      | • errors Error conditions (severity=3)                                                                                           |
|                           |                      | • informational Informational messages (severity=6)                                                                              |
|                           |                      | • notifications Normal but significant conditions (severity=5)                                                                   |
|                           |                      | • warnings Warning conditions (severity=4)                                                                                       |
|                           |                      |                                                                                                    |

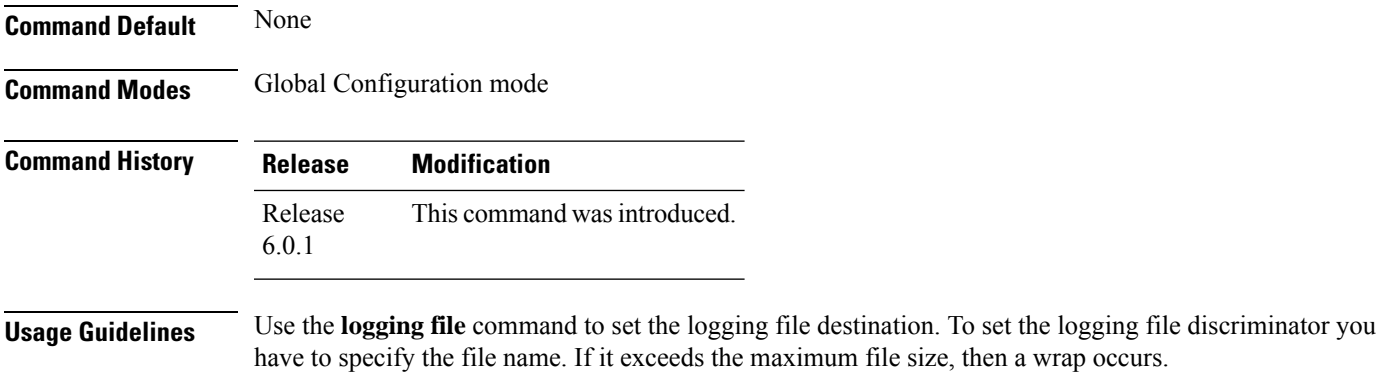

### **Task ID Task Operation ID** logging read, write

### **Example**

This example shows how to set the maximum file size for the defined file destination:

RP/0/RP0/CPU0:router(config)# **logging file file1 path /harddisk:/logfiles/ maxfilesize 2048**

# <span id="page-28-0"></span>**logging format bsd**

To send system logging messages to a remote server in Berkeley Software Distribution (BSD) format, use the **logging format bsd** command in Global Configuration mode. To return console logging to the default setting, use the **no** form of this command.

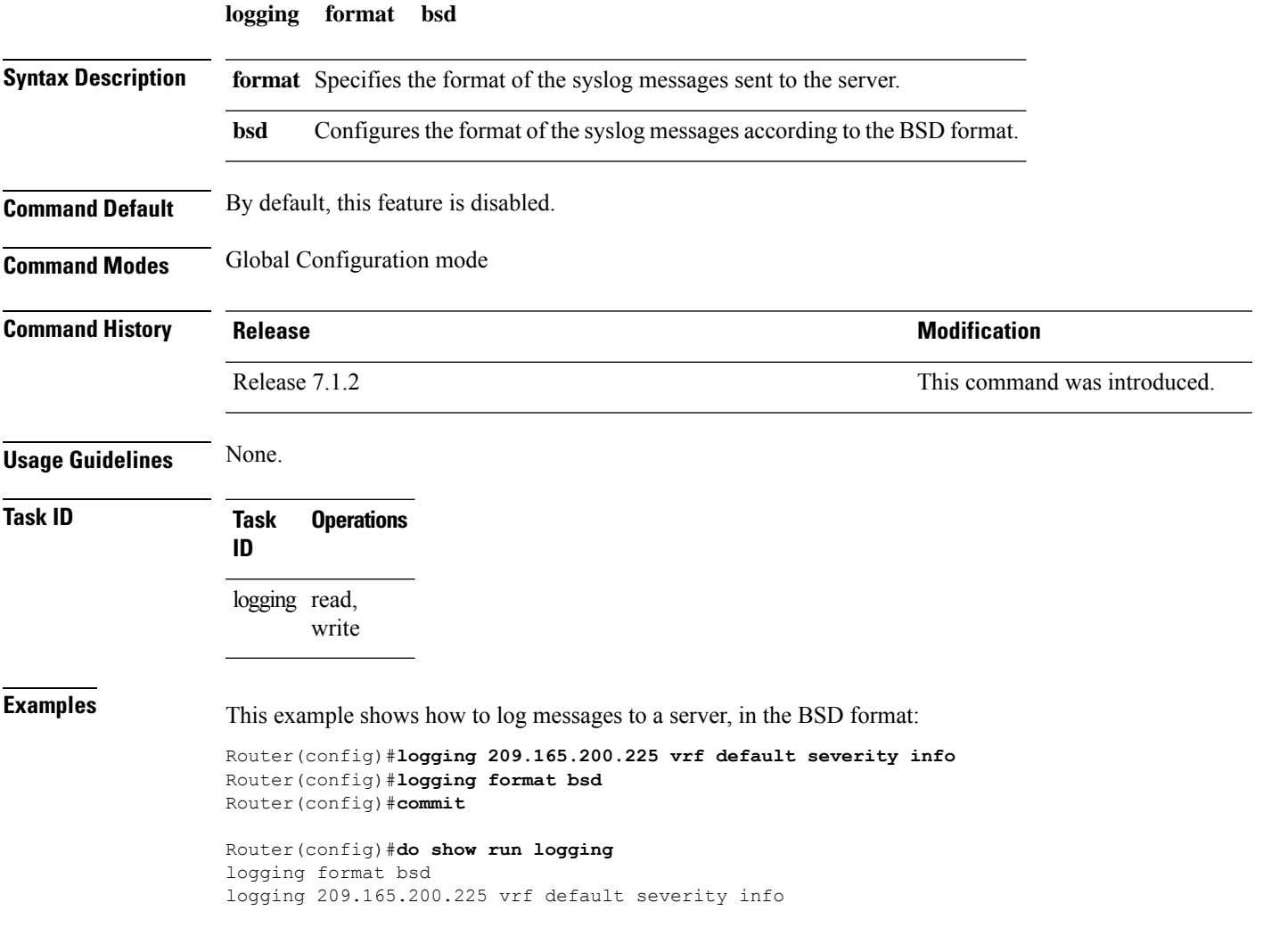

 $\mathbf l$ 

# <span id="page-29-0"></span>**logging history**

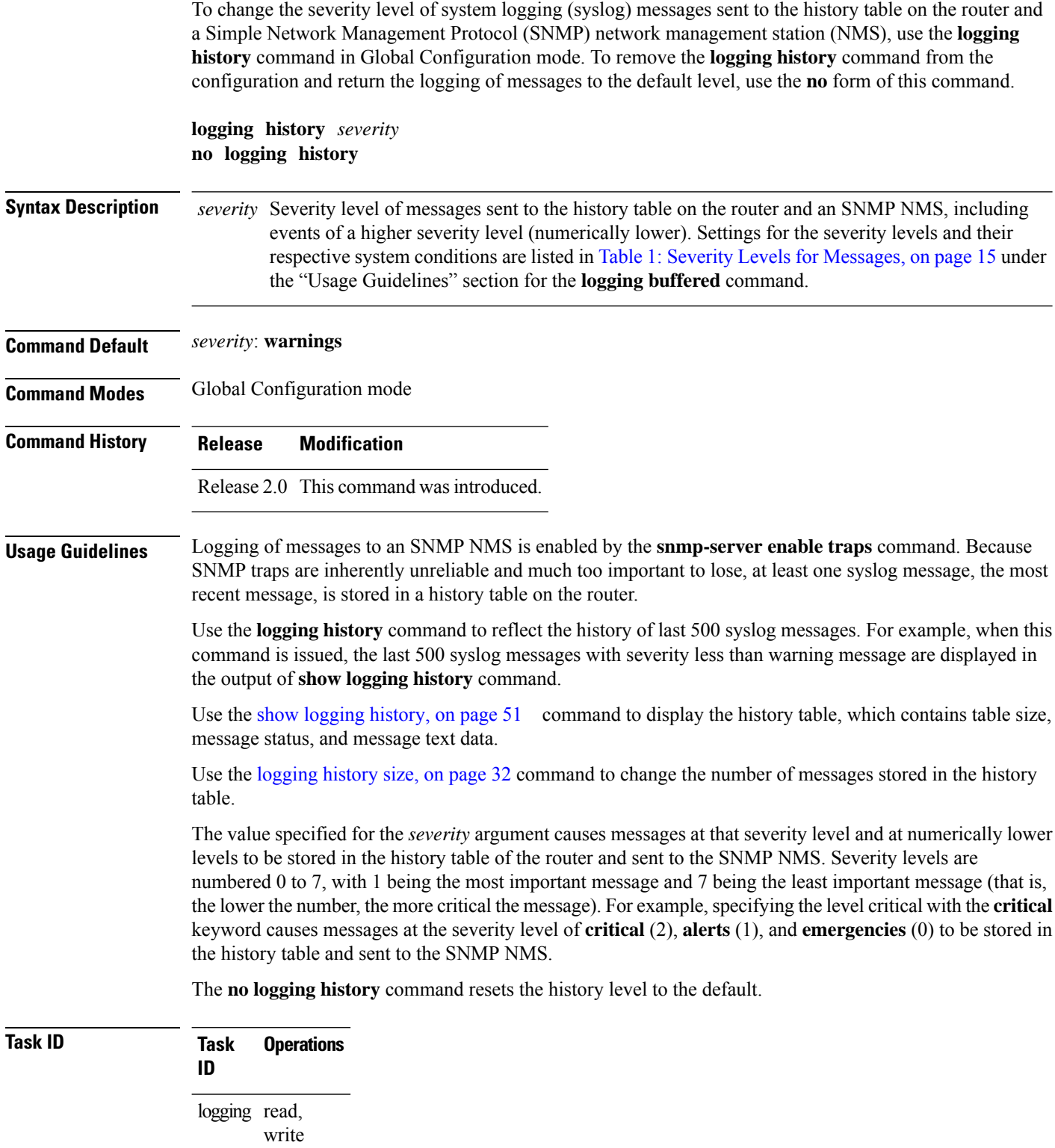

**Examples** This example shows how to change the level of messages sent to the history table and to the SNMP server to **alerts**(1), which meansthat messages at the severity level of **alerts**(1) and **emergencies** (0) are sent:

RP/0/RP0/CPU0:router(config)# **logging history alerts**

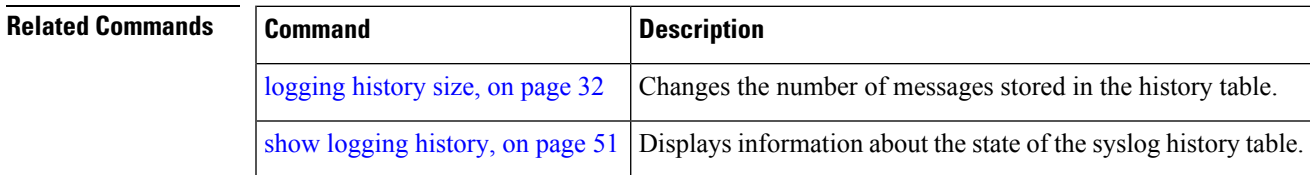

## <span id="page-31-0"></span>**logging history size**

To change the number of system logging (syslog) messages that can be stored in the history table, use the **logging history size** command in Global Configuration mode. To remove the **logging history size** command from the configuration and return the number of messagesto the default value, use the**no** form of this command.

**logging history size** *number* **no logging history** *number*

**Syntax Description** *number* Number from 1 to 500 indicating the maximum number of messages that can be stored in the history table. The default is 1 message.

**Command Default** *number*: 1 message

**Command Modes** Global Configuration mode

**Command History Release Modification**

Release 2.0 This command was introduced.

**Usage Guidelines** Use the **logging history size** command to change the number of messages that can be stored in this history table. When the history table is full (that is, when it contains the maximum number of messages specified with the command), the oldest message is deleted from the table to allow the new message to be stored.

> Use the [logging](#page-29-0) history, on page 30 command to change the severity level of syslog messages stored in the history file and sent to the SNMP server.

### **Task ID Task Operations ID** logging read, write

**Examples** This example shows how to set the number of messages stored in the history table to 20:

RP/0/RP0/CPU0:router(config)# **logging history size 20**

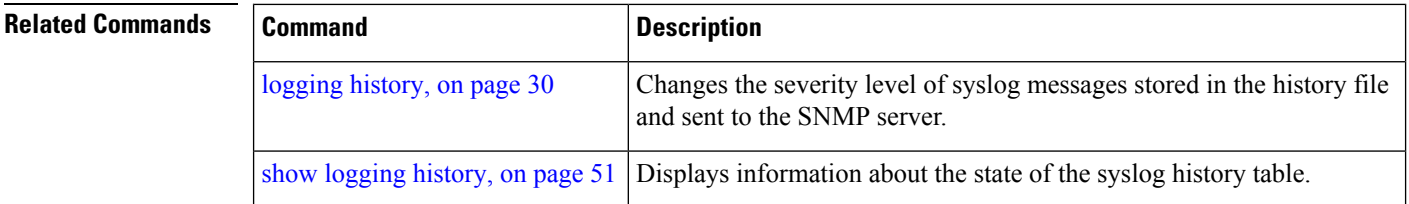

# <span id="page-32-0"></span>**logging hostnameprefix**

To append a hostname prefix to system logging (syslog) messages logged to syslog servers, use the **logging** hostnameprefix command in Global Configuration mode. To remove the logging hostnameprefix command from the configuration file and disable the logging host name prefix definition, use the**no** form of this command.

**logging hostnameprefix** *hostname* **no logging hostnameprefix**

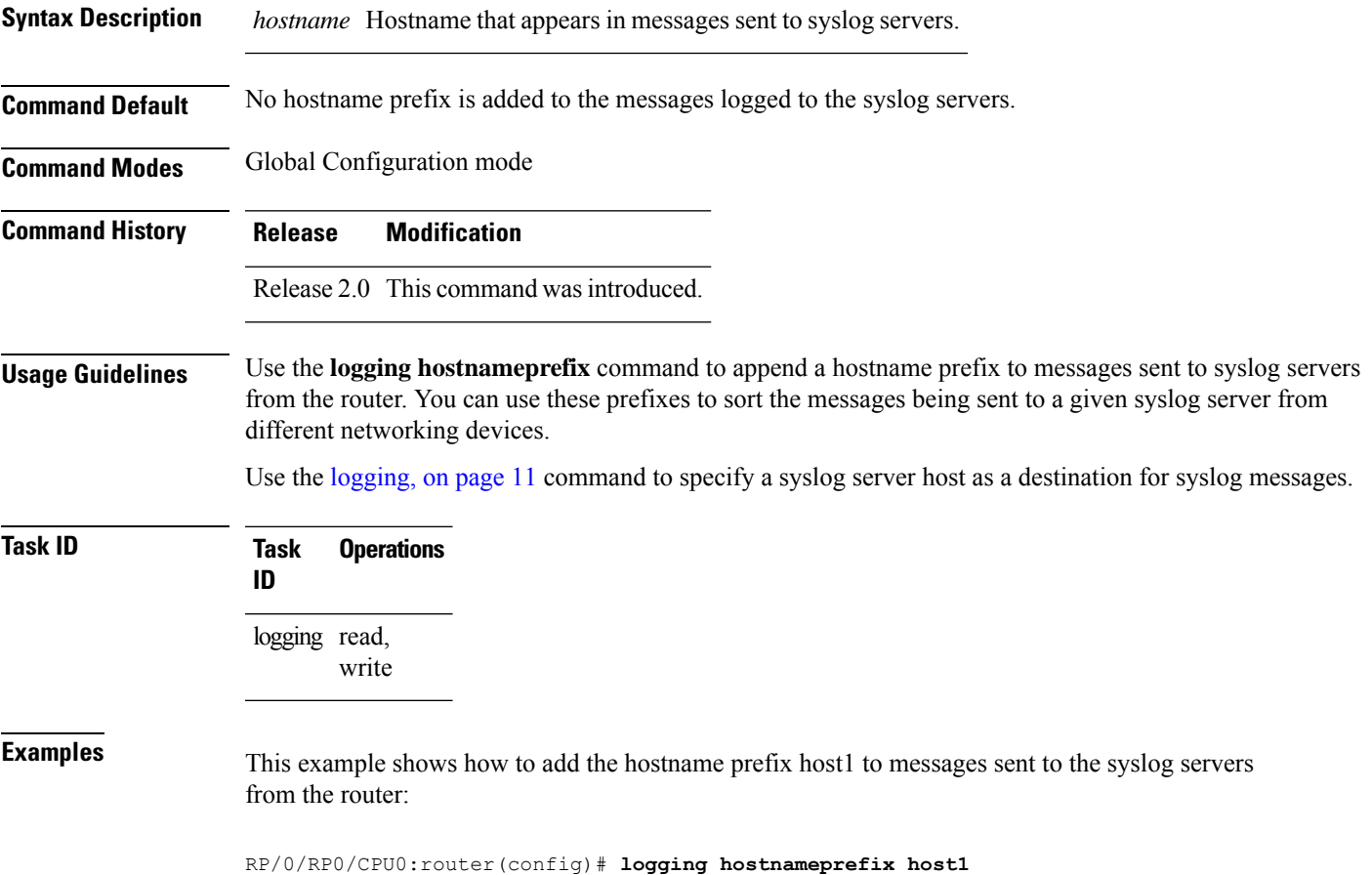

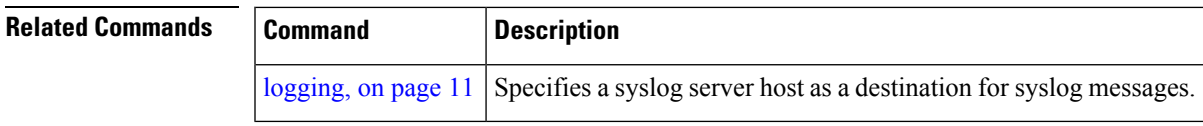

# <span id="page-33-0"></span>**logging ipv4/ipv6**

To configure the differentiated services code point (DSCP) or the precedence value for the IPv4 or IPv6 header of the syslog packet in the egress direction, use the **logging** {**ipv4** | **ipv6**} command in EXEC mode. To remove the configured DSCP or precedence value, use the **no** form of this command.

**logging** {**ipv4** | **ipv6**}{**dscp** *dscp-value* | **precedence** {*numbername*}} **no logging** {**ipv4** | **ipv6**}{**dscp** *dscp-value* | **precedence** {*numbername*}}

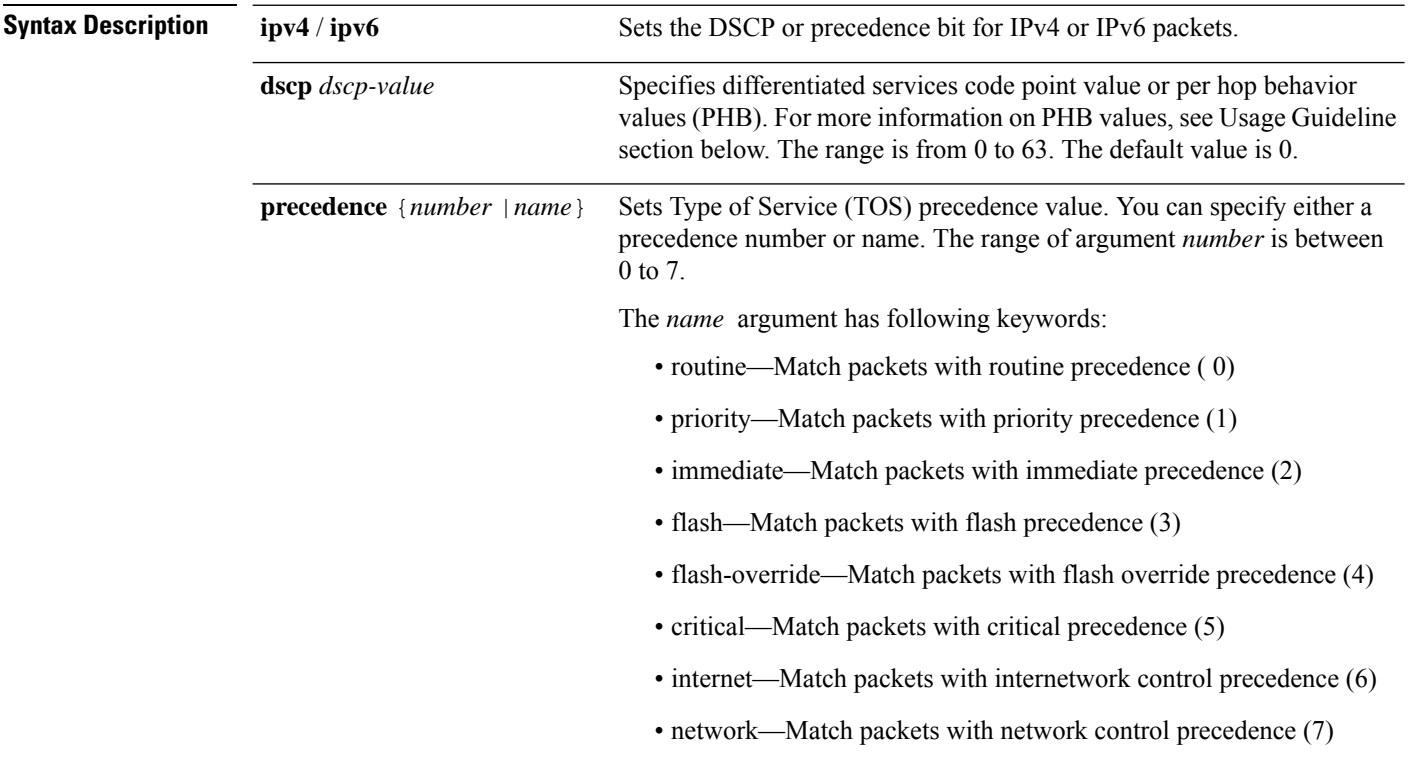

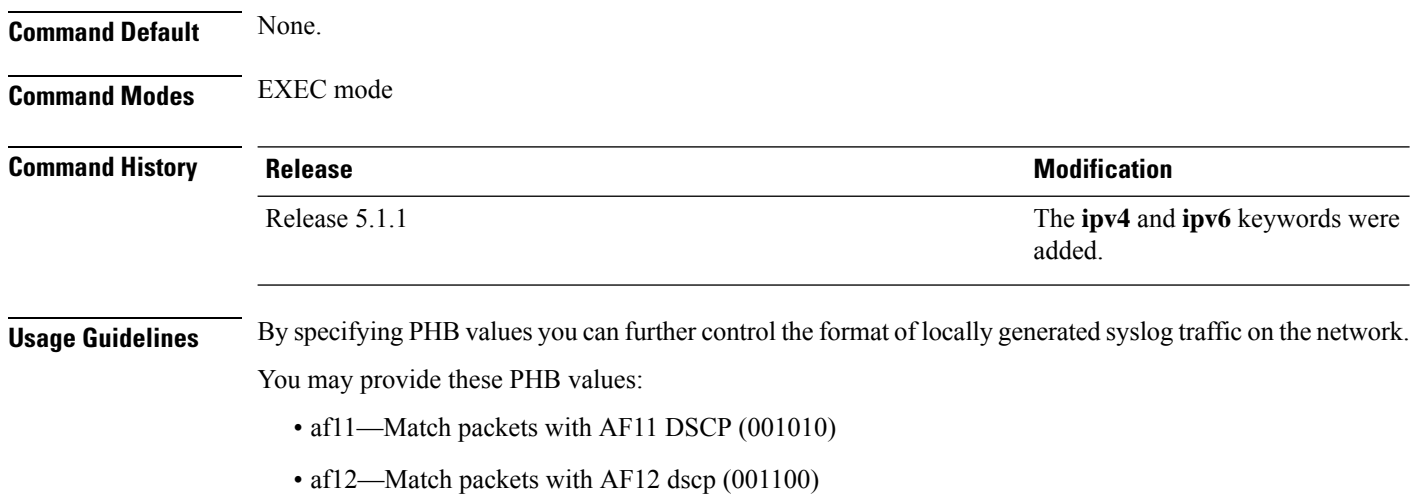

- af13—Match packets with AF13 dscp (001110)
- af21— Match packets with AF21 dscp (010010)
- af22—Match packets with AF22 dscp (010100)
- af23—Match packets with AF23 dscp (010110)
- af31—Match packets with AF31 dscp (011010)
- af32—Match packets with AF32 dscp (011100)
- af33—Match packets with AF33 dscp (011110)
- af41—Match packets with AF41 dscp (100010)
- af42—Match packets with AF42 dscp (100100)
- af43— Match packets with AF43 dscp (100110)
- cs1—Match packets with CS1(precedence 1) dscp (001000)
- cs2—Match packets with CS2(precedence 2) dscp (010000)
- cs3—Match packets with CS3(precedence 3) dscp (011000)
- cs4—Match packets with CS4(precedence 4) dscp (100000)
- cs5—Match packets with CS5(precedence 5) dscp (101000)
- cs6—Match packets with CS6(precedence 6) dscp (110000)
- cs7—Match packets with CS7(precedence 7) dscp (111000)
- default—Match packets with default dscp (000000)
- ef—Match packets with EF dscp (10111)

Assured Forwarding (AF) PHB group is a means for a provider DS domain to offer different levels of forwarding assurances for IP packets. The Assured Forwarding PHB guarantees an assured amount of bandwidth to an AF class and allows access to additional bandwidth, if obtainable.

For example AF PHB value af11 - Match packets with AF11 DSCP (001010), displays the DSCP values as 10 and 11. The DSCP bits are shown as 001010 and 001011 .

AF11 stands for:

- Assured forwarding class 1 (001)
- Drop priority 100 (1)
- Dropped last in AF1 class

Similarly AF PHB value af12 - Match packets with AF12 dscp (001100), displays the DSCP values as 12 and 13. The DSCP bits are shown as 001100 and 001101.

AF12 stands for:

- Assured forwarding class 1 (001)
- Drop priority 100 (2)

• Dropped second in AF1 class

Class Selector (CS) provides backward compatibility bits,

CS PHB value cs1 - Match packets with CS1(precedence 1) dscp (001000)

CS1 stands for:

- CS1 DSCP bits are displayed as 001000 and 001001
- priority stated as 1

Expedited Forwarding (EF) PHB is defined as a forwarding treatment to build a low loss, low latency, assured bandwidth, end-to-end service. These characteristics are suitable for voice, video and other realtime services.

EF PHB Value ef - Match packets with EF dscp (101110) - this example states the recommended EF value (used for voice traffic).

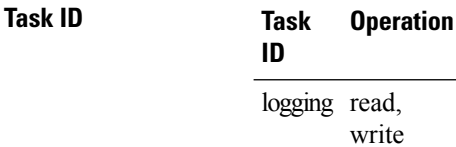

### **Example**

This example shows how to configure DSCP value as 1 for IPv4 header of syslog packet.

RP/0/RP0/CPU0:router(config)#**logging ipv4 dscp 1**

This example shows how to configure DSCP value as 21 for IPv6 header of syslog packet. RP/0/RP0/CPU0:router(config)#**logging ipv6 dscp 21**

This example shows how to configure precedence value as 5 for IPv6 header of syslog packet. RP/0/RP0/CPU0:router(config)#**logging ipv6 precedence 5**

# <span id="page-36-0"></span>**logging localfilesize**

To specify the size of the local logging file, use the **logging localfilesize** command in Global Configuration mode. To remove the **logging localfilesize** command from the configuration file and restore the system to the default condition, use the **no** form of this command.

**logging localfilesize** *bytes* **no logging localfilesize** *bytes*

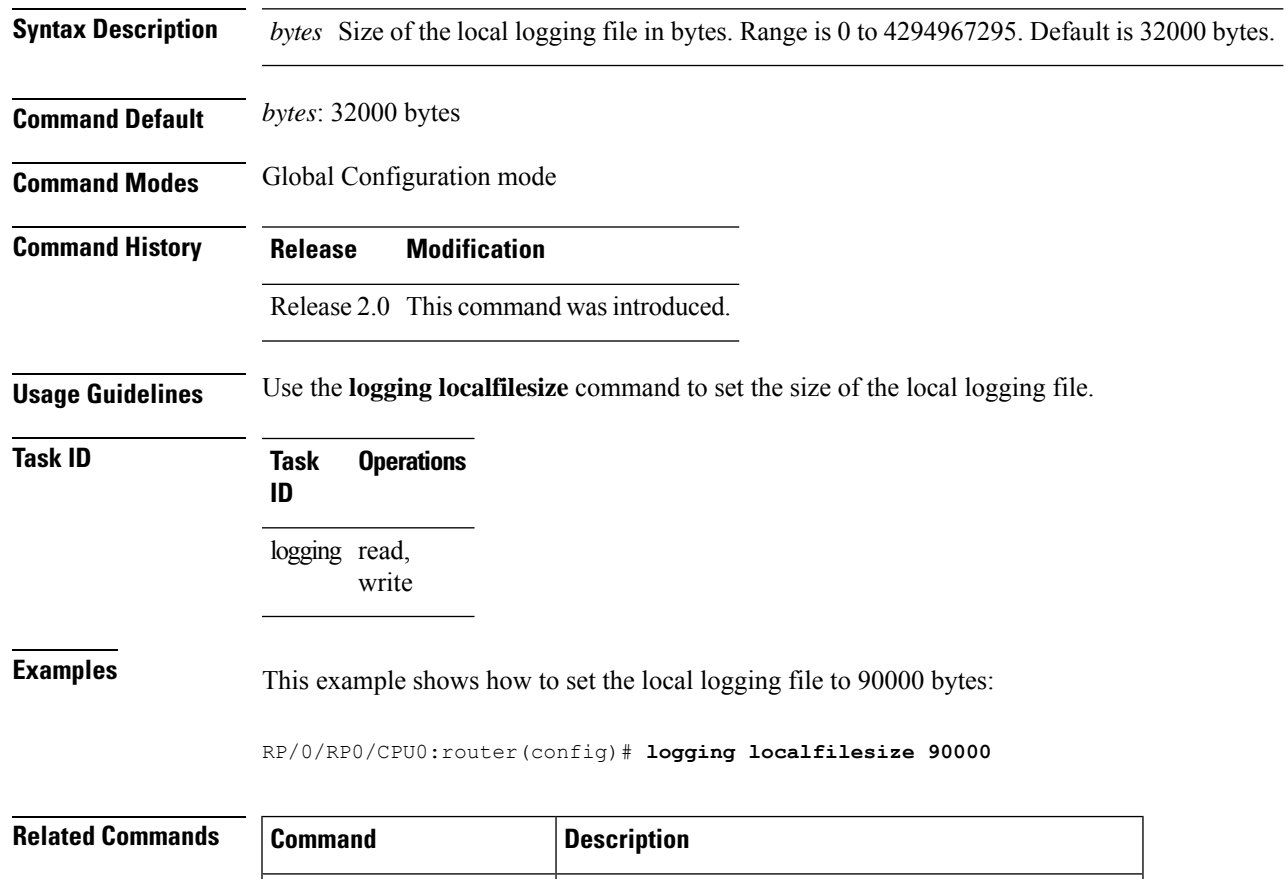

show [logging,](#page-46-0) on page 47 Displays syslog messages stored in the logging buffer.

 $\mathbf l$ 

# <span id="page-37-0"></span>**logging monitor**

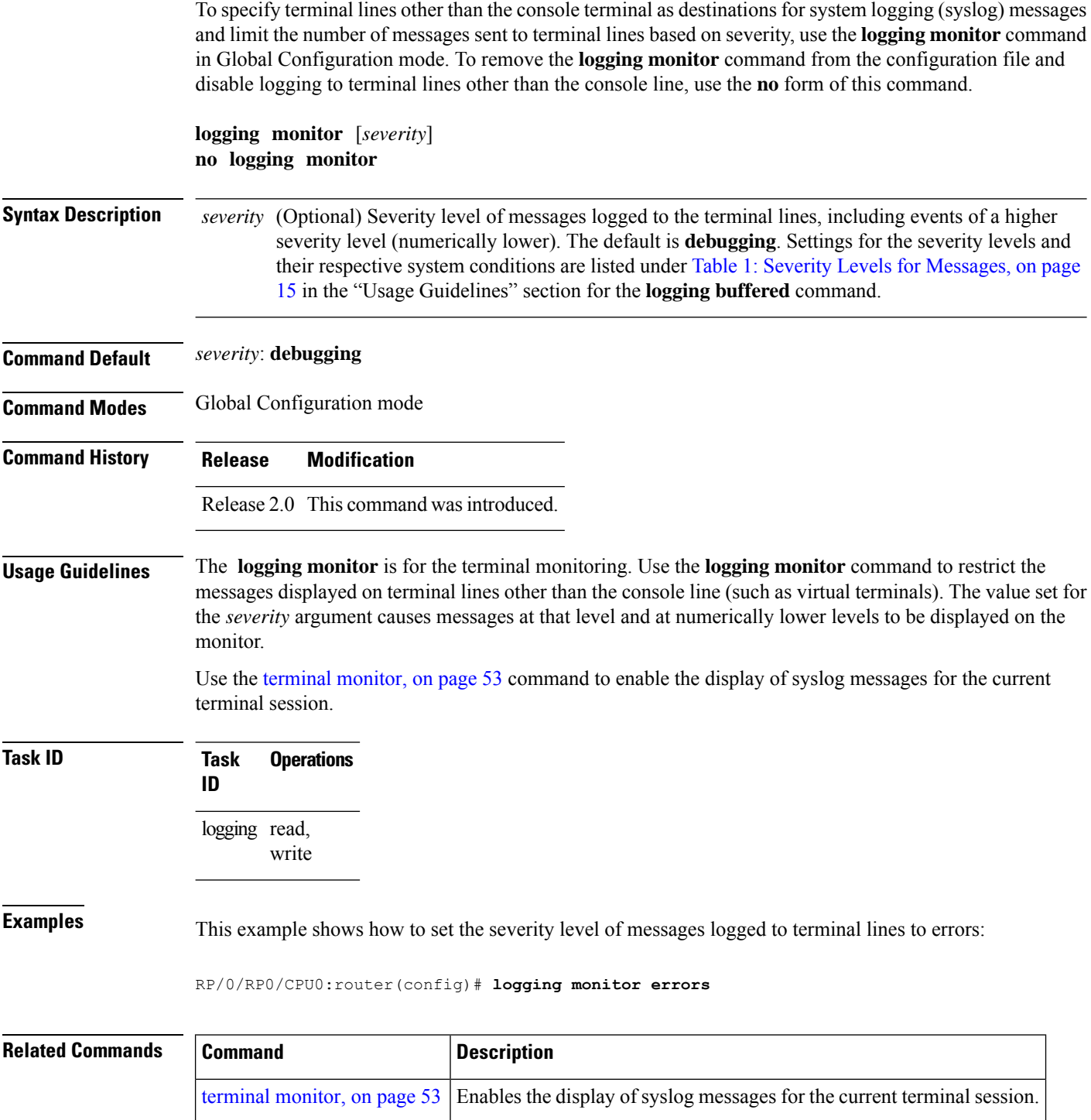

## <span id="page-38-0"></span>**logging source-interface**

To set all system logging (syslog) messages being sent to syslog servers to contain the same IP address, regardless of which interface the syslog message uses to exit the router, use the **logging source-interface** command in Global Configuration mode. To remove the **logging source-interface** command from the configuration file and remove the source designation, use the **no** form of this command.

**logging source-interface** *type interface-path-id* **no logging source-interface**

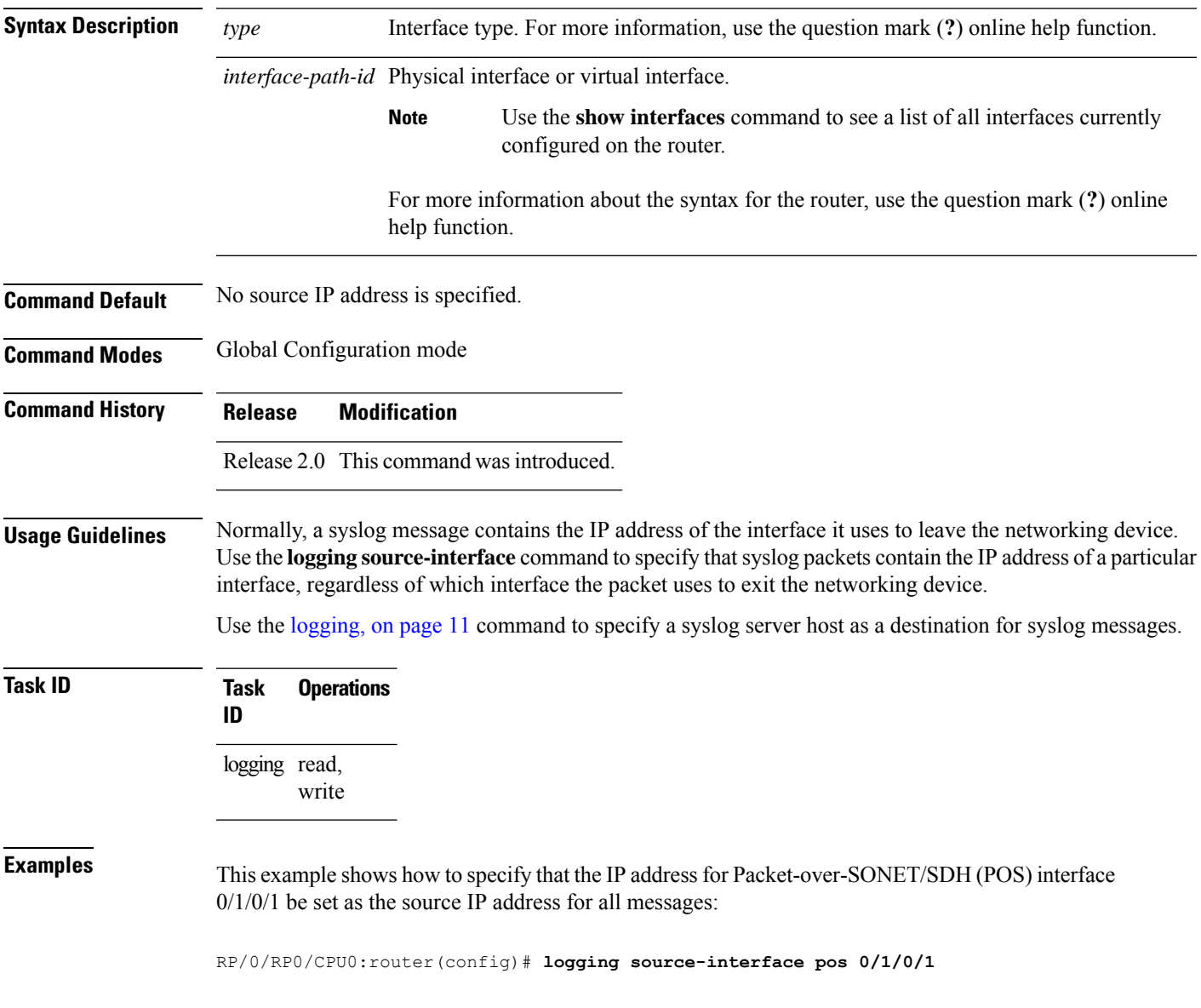

 $\mathbf I$ 

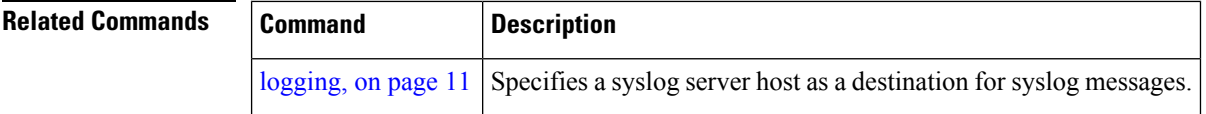

×

## <span id="page-40-0"></span>**logging suppress deprecated**

To prevent the logging of messages to the console to indicate that commands are deprecated, use the **logging suppress deprecated** command in Global Configuration mode. To remove the **logging suppress deprecated** command from the configuration file, use the **no** form of this command.

**logging suppress deprecated no logging suppress deprecated**

**Syntax Description** This command has no keywords or arguments.

**Command Default** Console messages are displayed when deprecated commands are used.

**Command Modes** Global Configuration mode

**Command History Release Modification**

Release 3.5.0 This command was introduced.

**Usage Guidelines** The **logging suppress deprecated** command affects messages to the console only.

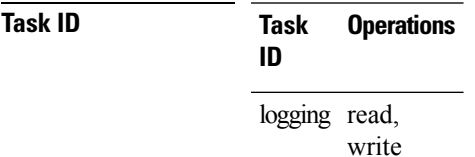

**Examples** This example shows how to suppress the consecutive logging of deprecated messages:

RP/0/RP0/CPU0:router(config)# **logging suppress deprecated**

## <span id="page-41-0"></span>**logging suppress duplicates**

To prevent the consecutive logging of more than one copy of the same system logging (syslog) message, use the **logging suppress duplicates** command in Global Configuration mode. To remove the **logging suppress duplicates** command from the configuration file and disable the filtering process, use the **no** form of this command.

**logging suppress duplicates no logging suppress duplicates**

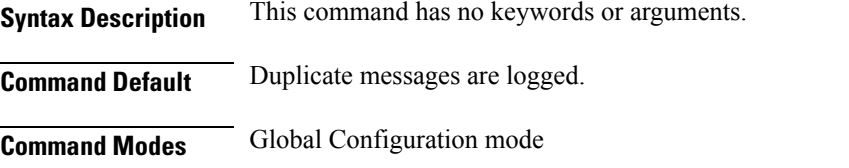

**Command History Release Modification** Release 2.0 This command was introduced.

**Usage Guidelines** If you use the **logging suppress duplicates** command during debugging sessions, you might not see all the repeated messages and could missimportant information related to problemsthat you are attempting to isolate and resolve. In such a situation, you might consider disabling this command.

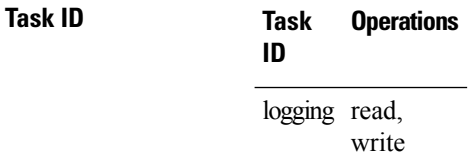

**Examples** This example shows how to suppress the consecutive logging of duplicate messages:

RP/0/RP0/CPU0:router(config)# **logging suppress duplicates**

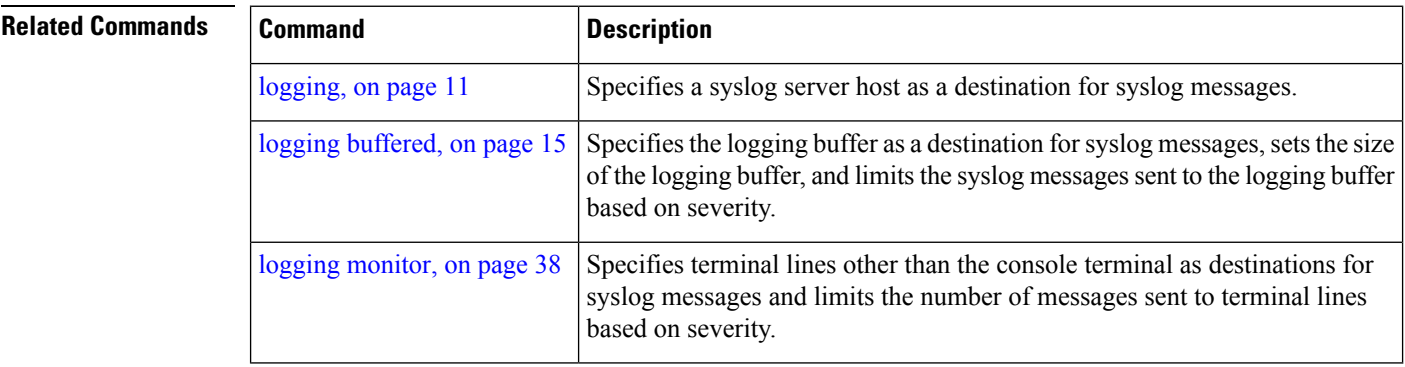

# <span id="page-42-0"></span>**logging trap**

To specify the severity level of messages logged to snmp server, use the **logging trap** command in Global Configuration mode. To restore the default behavior, use the **no** form of this command.

**logging trap** [*severity*] **no logging trap**

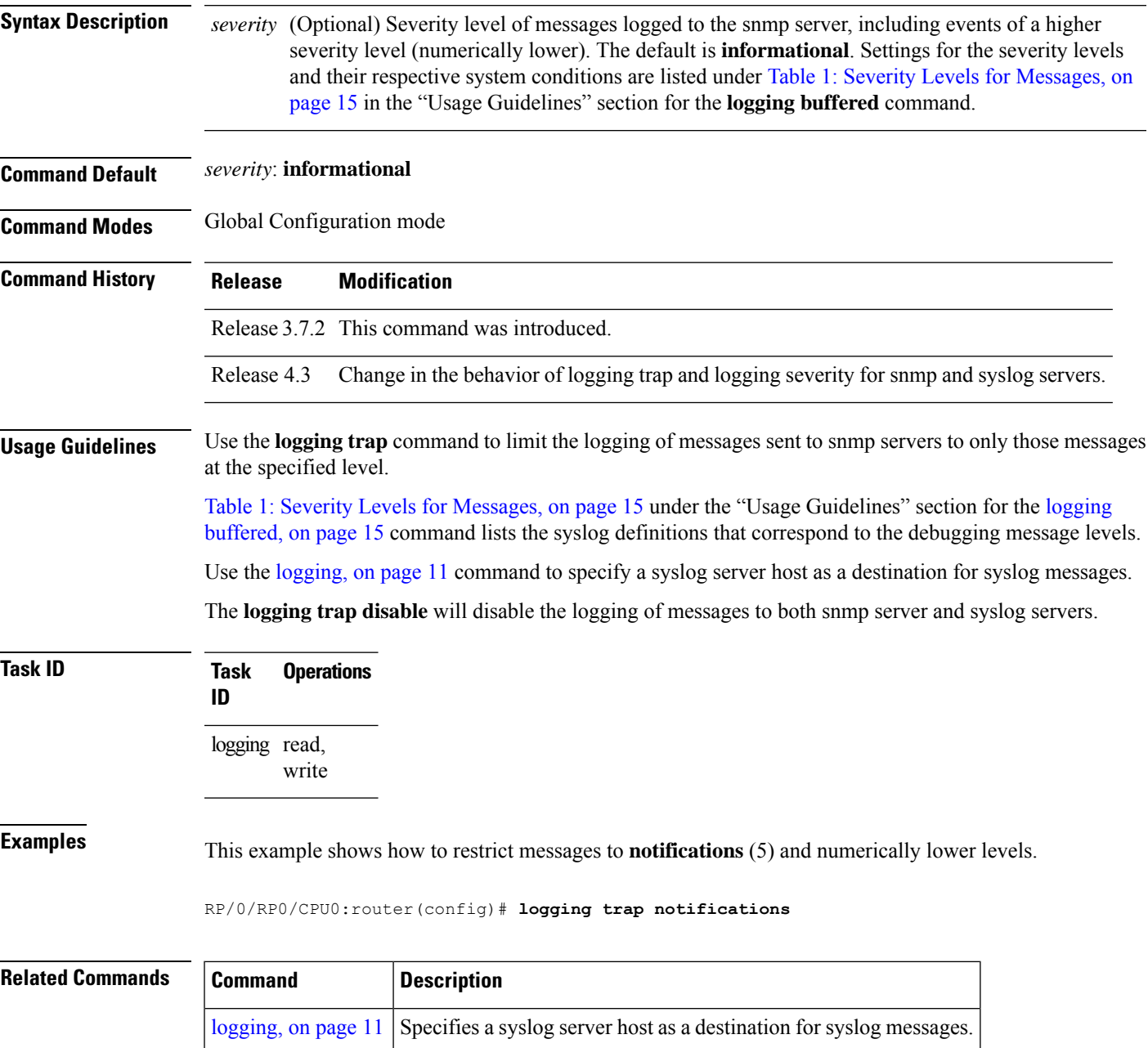

# <span id="page-43-0"></span>**service timestamps**

To modify the time-stamp format forsystem logging (syslog) and debug messages, use the **service timestamps** command in Global Configuration mode. To revert to the default timestamp format, use the **no** form of this command.

**service timestamps** [[{**debug** | **log**}] {**datetime** [**localtime**] [**msec**] [**show-timezone**] [**year**] | **disable** | **uptime**}] **no service timestamps** [[{**debug** | **log**}] {**datetime** [**localtime**] [**msec**] [**show-timezone**] [**year**] | **disable** | **uptime**}]

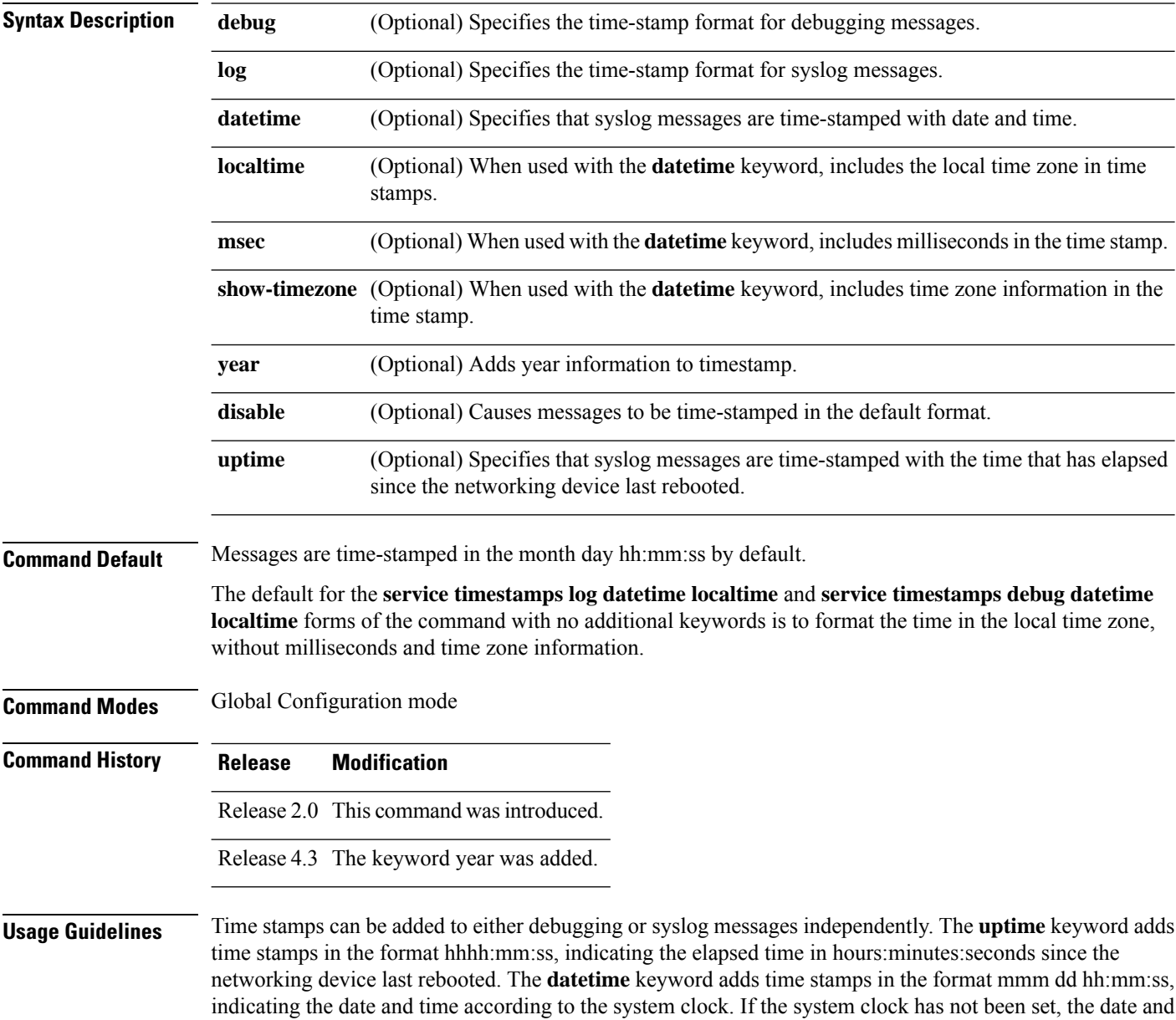

time are preceded by an asterisk (\*), which indicates that the date and time have not been set and should be verified.

The **no** form of the **service timestamps** command causes messages to be time-stamped in the default format.

Entering the **service timestamps** form of this command without any keywords or arguments is equivalent to issuing the **service timestamps debug uptime** form of this command.

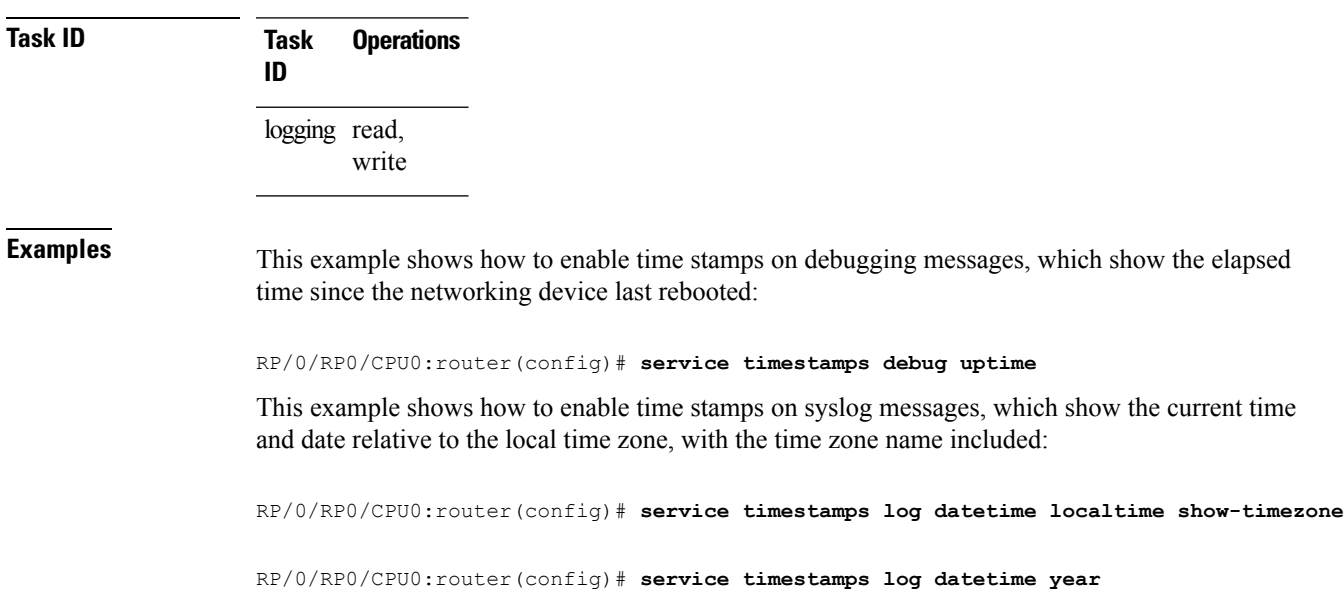

### <span id="page-45-0"></span>**severity**

To specify the filter level for logs, use the **severity** command in logging archive configuration mode. To return to the default, use the **no** form of this command. **severity** {*severity*} **no severity** Syntax Description *severity* Severity level for determining which messages are logged to the archive. Possible severity levels and their respective system conditions are listed under Table 1: Severity Levels for [Messages,](#page-14-1) on [page](#page-14-1) 15 in the "Usage Guidelines" section. The default is **informational**. **Command Default** Informational **Command Modes** Logging archive configuration **Command History Release Modification** Release 3.2 This command was introduced. **Usage Guidelines** Use the **severity** command to specify the filter level for syslog messages. All syslog messages higher in severity or the same as the configured value are logged to the archive. Table 1: Severity Levels for [Messages,](#page-14-1) on page 15 describes the acceptable severity levels for the *severity* argument. **Task ID Task Operations ID** logging read, write **Examples** This example shows how to specify that warning conditions and higher-severity messages are logged to the archive: RP/0/RP0/CPU0:router(config)# **logging archive** RP/0/RP0/CPU0:router(config-logging-arch)# **severity warnings**

# <span id="page-46-0"></span>**show logging**

To display the contents of the logging buffer, use the **show logging** command in EXEC mode.

**show logging** [{**local location** *node-id* | [**location** *node-id*] [**start** *month day hh* : *mm* : *ss*] [**process** *name*] [**string** *string*] [**end** *month day hh* : *mm* :**ss**]}]

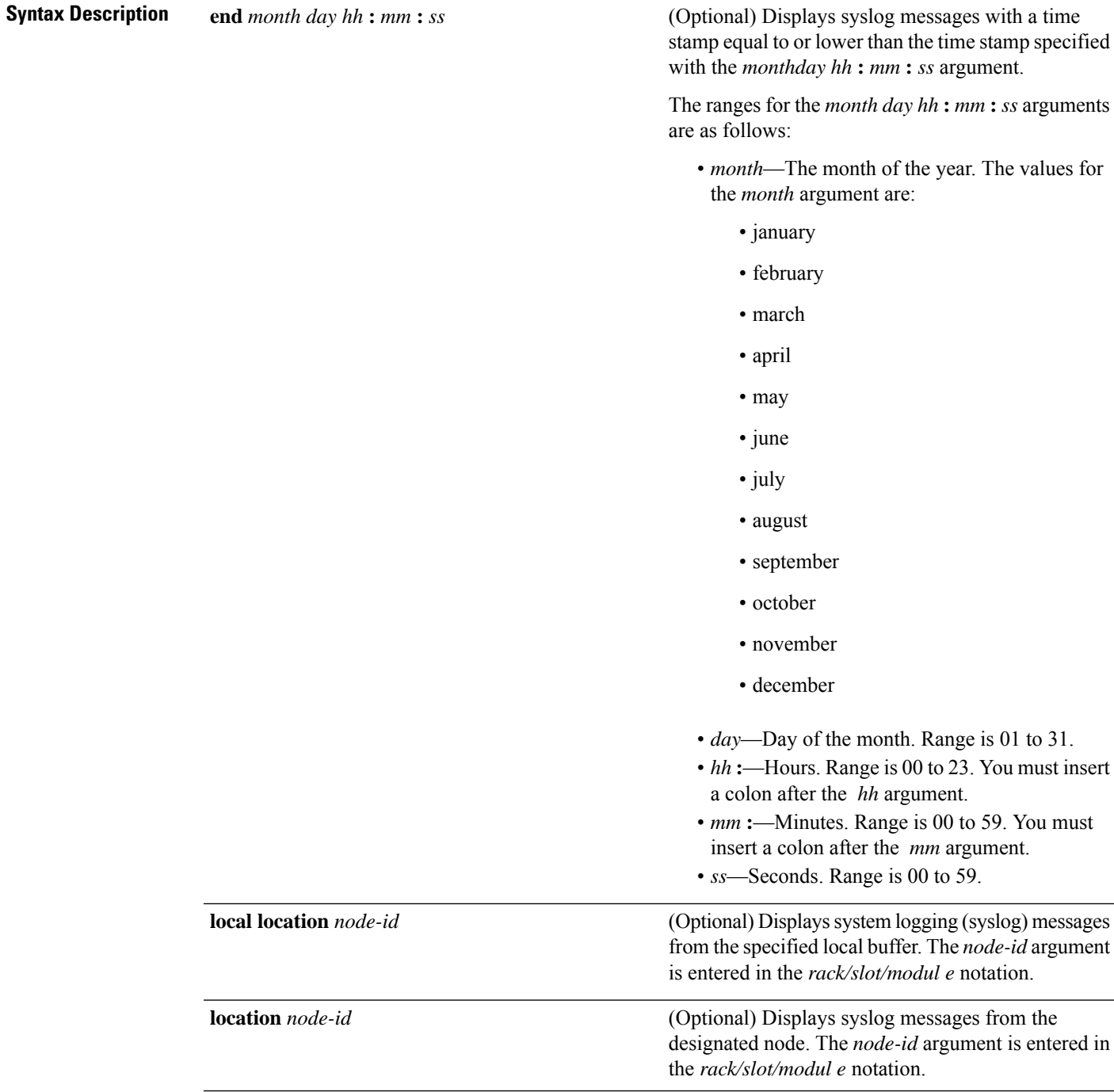

 $\mathbf I$ 

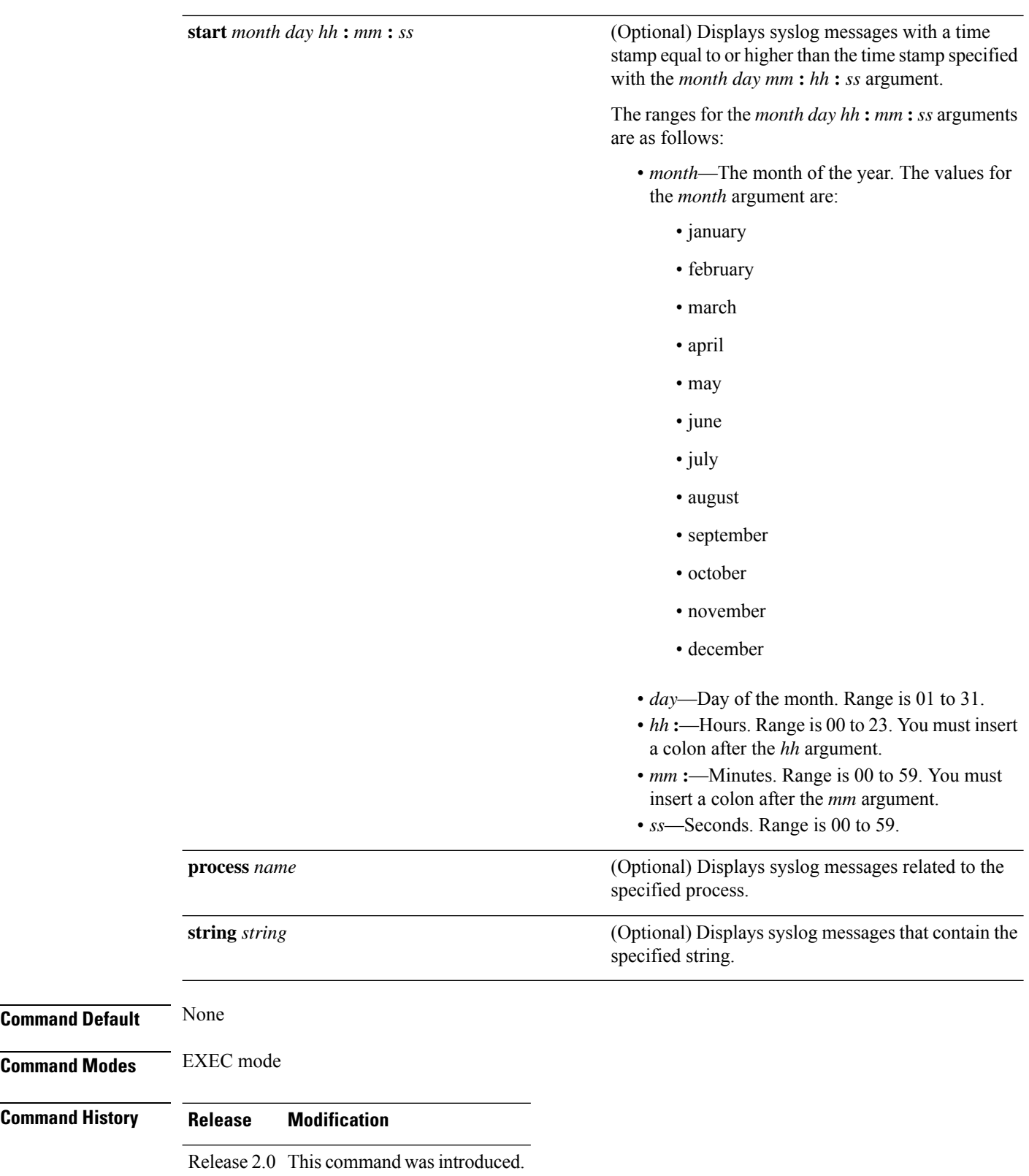

**Usage Guidelines** Use the show logging command to display the state of syslog error and event logging on the processor console. The information from the command includes the types of logging enabled and the size of the buffer. **Task ID Task Operations ID** logging read **Examples** This is the sample output from the **show logging** command with the **process** keyword and *name* argument. Syslog messages related to the init process are displayed in the sample output. RP/0/RP0/CPU0:router# **show logging process init** Syslog logging: enabled (24 messages dropped, 0 flushes, 0 overruns) Console logging: level , 59 messages logged Monitor logging: level debugging, 0 messages logged Trap logging: level informational, 0 messages logged Buffer logging: level debugging, 75 messages logged Log Buffer (16384 bytes): LC/0/1/CPU0:May 24 22:20:13.043 : init[65540]: %INIT-7-INSTALL\_READY : total time 47.522 seconds SP/0/1/SP:May 24 22:18:54.925 : init[65541]: %INIT-7-MBI\_STARTED : total time 7.159 seconds SP/0/1/SP:May 24 22:20:16.737 : init[65541]: %INIT-7-INSTALL\_READY : total time 88.984 seconds SP/0/SM1/SP:May 24 22:18:40.993 : init[65541]: %INIT-7-MBI\_STARTED : total time 7.194 seconds SP/0/SM1/SP:May 24 22:20:17.195 : init[65541]: %INIT-7-INSTALL\_READY : total time 103.415 seconds SP/0/2/SP:May 24 22:18:55.946 : init[65541]: %INIT-7-MBI\_STARTED : total time 7.152 seconds SP/0/2/SP:May 24 22:20:18.252 : init[65541]: %INIT-7-INSTALL\_READY : total time 89.473 seconds This is the sample output from the **show logging** command using both the **process***name* keyword argument pair and **location** *node-id* keyword argument pair. Syslog messages related to the "init" process emitted from node 0/1/CPU0 are displayed in the sample output. RP/0/RP0/CPU0:router# **show logging process init location 0/1/CPU0** Syslog logging: enabled (24 messages dropped, 0 flushes, 0 overruns) Console logging: level , 59 messages logged Monitor logging: level debugging, 0 messages logged Trap logging: level informational, 0 messages logged Buffer logging: level debugging, 75 messages logged Log Buffer (16384 bytes): LC/0/1/CPU0:May 24 22:20:13.043 : init[65540]: %INIT-7-INSTALL\_READY : total time 47.522 seconds

This table describes the significant fields shown in the display.

### **Table 3: show logging Field Descriptions**

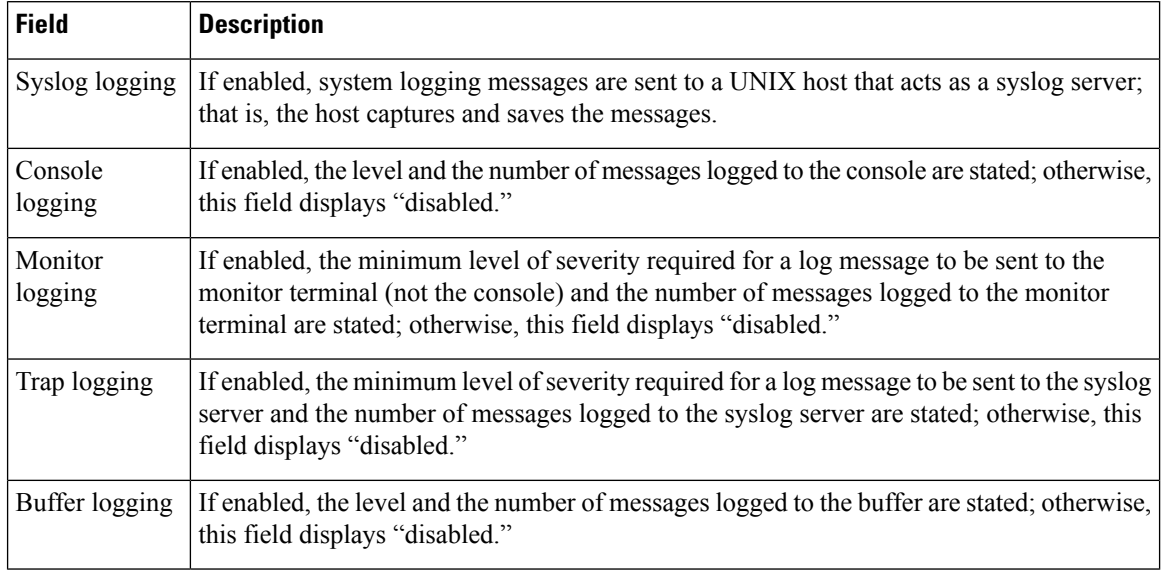

### **Related Commands**

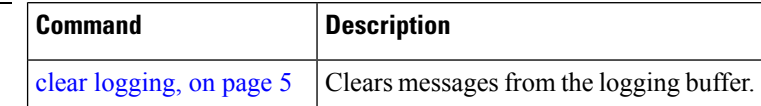

Ш

## <span id="page-50-0"></span>**show logging history**

To display information about the state of the system logging (syslog) history table, use the **show logging history** command in EXEC mode mode.

**show logging history Syntax Description** This command has no keywords or arguments. **Command Default** None **Command Modes** EXEC mode **Command History Release Modification** Release 2.0 This command was introduced. **Usage Guidelines** Use the **show logging history** command to display information about the syslog history table, such as the table size, the status of messages, and the text of messages stored in the table. Simple Network Management Protocol (SNMP) configuration parameters and protocol activity also are displayed. Use the [logging](#page-29-0) history, on page 30 command to change the severity level of syslog messages stored in the history file and sent to the SNMP server. Use the [logging](#page-31-0) history size, on page 32 to change the number of syslog messages that can be stored in the history table. **Task ID Task Operations ID** logging read **Examples** This is the sample output from the **show logging history** command: RP/0/RP0/CPU0:router# **show logging history** Syslog History Table: '1' maximum table entries saving level 'warnings' or higher 137 messages ignored, 0 dropped, 29 table entries flushed SNMP notifications disabled This table describes the significant fields shown in the display. **Table 4: show logging history Field Descriptions Field Description** Number of messages that can be stored in the history table. Set with the **logging** maximum table entries

**history size** command.

I

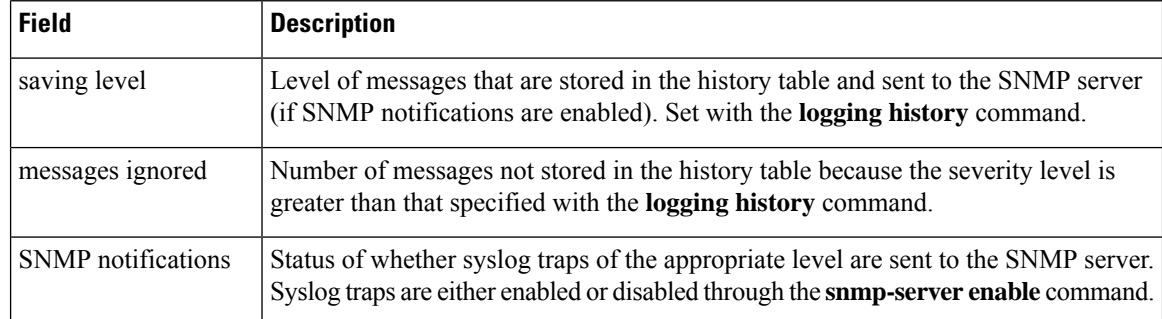

### **Related Comma**

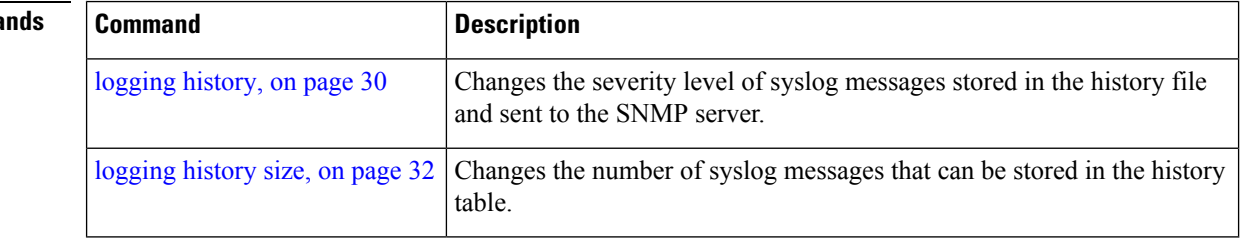

Ш

### <span id="page-52-0"></span>**terminal monitor**

To enable the display of debug command output and system logging (syslog) messages for the current terminal session, use the **terminal monitor** command in EXEC mode.

**terminal monitor** [**disable**] **Syntax Description disable** (Optional) Disables the display of syslog messages for the current terminal session. **Command Default** None **Command Modes** EXEC mode **Command History Release Modification** Release 2.0 This command was introduced. **Usage Guidelines** Use the **terminal monitor** command to enable the display of syslog messages for the current terminal session. **Note** Syslog messages are not sent to terminal lines unless the logging [monitor,](#page-37-0) on page 38 is enabled. Use the **terminal monitordisable** command to disable the display of logging messagesfor the current terminal session. If the display of logging messages has been disabled, use the **terminal monitor** command to re-enable the display of logging messages for the current terminal session. The **terminal monitor** command is set locally, and does not remain in effect after a terminal session has ended; therefore, you must explicitly enable or disable the **terminal monitor** command each time that you would like to monitor a terminal session. **Task ID Task Operations ID** logging execute **Examples** This example shows how to enable the display syslog messages for the current terminal session: RP/0/RP0/CPU0:router# **terminal monitor Related Commands Command Description** Specifies terminal lines other than console terminal as destinations for syslog messages and limits the number of messages sent to terminal lines based on severity. logging [monitor,](#page-37-0) on page 38

# <span id="page-53-0"></span>**threshold (logging)**

To specify the threshold percentage for archive logs, use the **threshold** command in logging archive configuration mode. To return to the default, use the **no** form of this command.

**threshold** *percent* **no threshold**

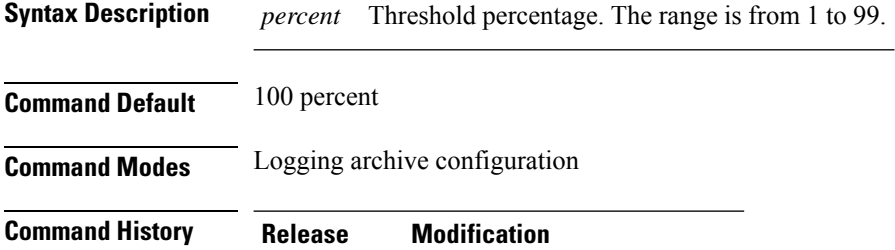

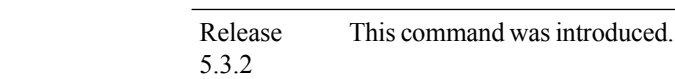

**Usage Guidelines** Use this **threshold** command to specify the percentage threshold. When the total archived files' size exceeds the percentage threshold of the configured archive-size, then the syslog of critical severity is generated. If the size is exceeded, then the oldest file in the archive is deleted to make space for new logs.

```
Task ID Task Operation
                 ID
                 logging read, write
```
### **Example**

This example shows how to set the threshold percent:

RP/0/RP0/CPU0:router(config)# **logging archive** RP/0/RP0/CPU0:router(config-logging-arch)# **threshold 70**